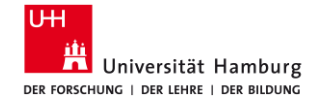

#### Dr. phil. Sabine Rauchmann, M.Sc.

# **Vom Thema zur Suche – Suchbegriffe finden und anwenden**

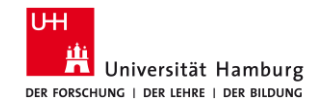

# **Agenda**

#### **1. Planen**  Grundsätzliches zur Suche

#### **2. Vorbereiten**

Vom Thema zu den Suchbegriffen (Concept Box)

#### **3. Umsetzen**

Suche in den Datenbanken aufbauen

#### **7. Fragen**  Hilfe und Beratung

- **4. Beispiel:** SSCI
- **5. Beispiel:** Business Source Complete
- **6. Beispiel:** ConnectedPapers

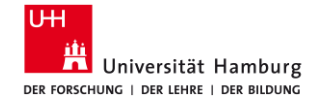

# **1 Planen Grundsätzliches**

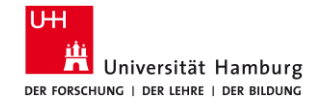

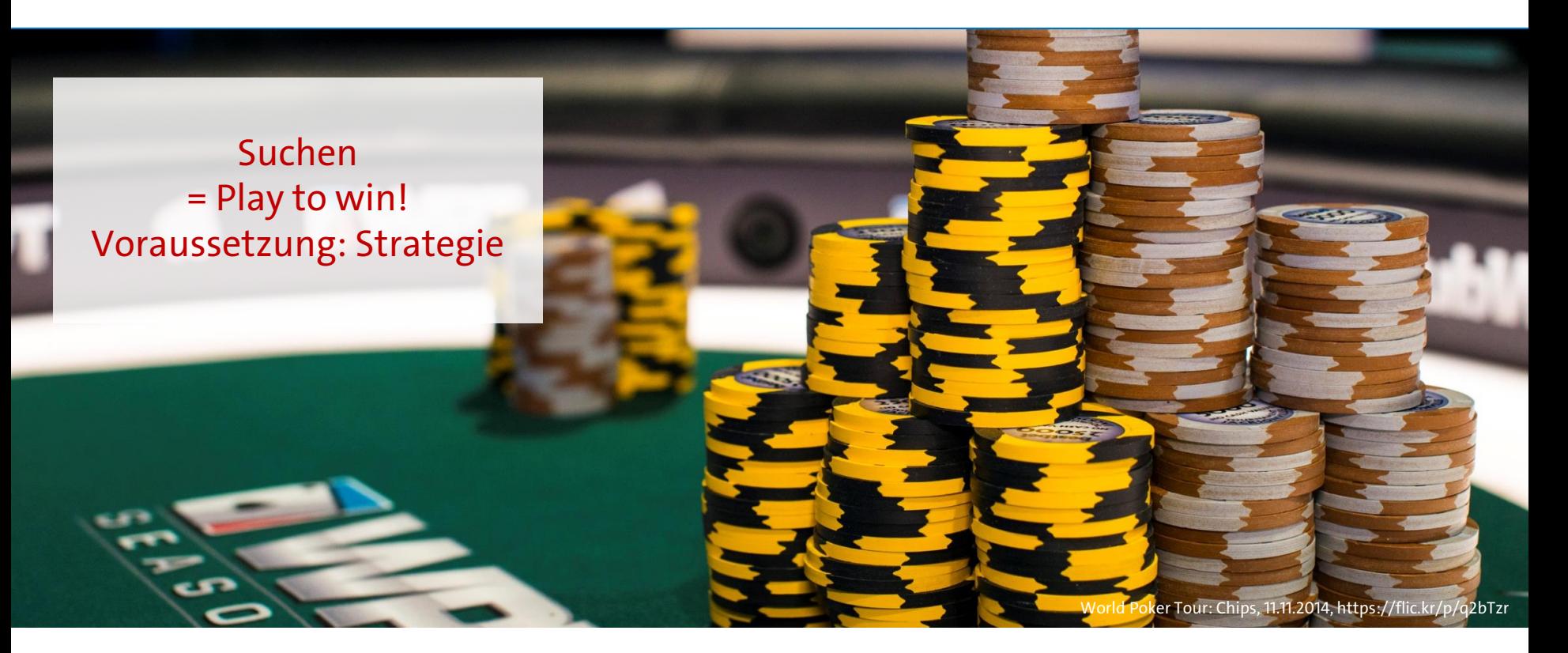

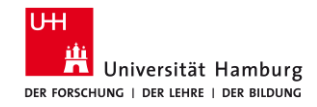

#### **1.1 Infrastruktur: Zeit**

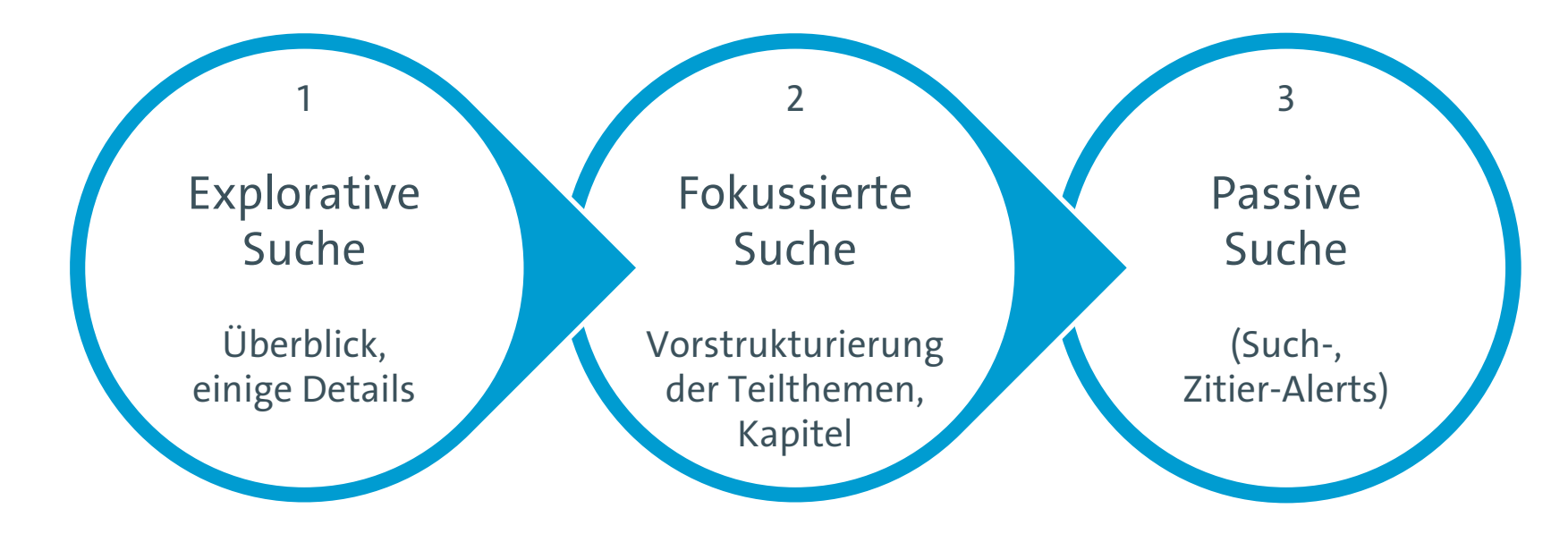

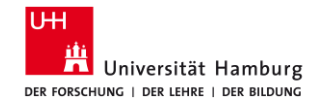

#### **1.2 Recherche bewerten**

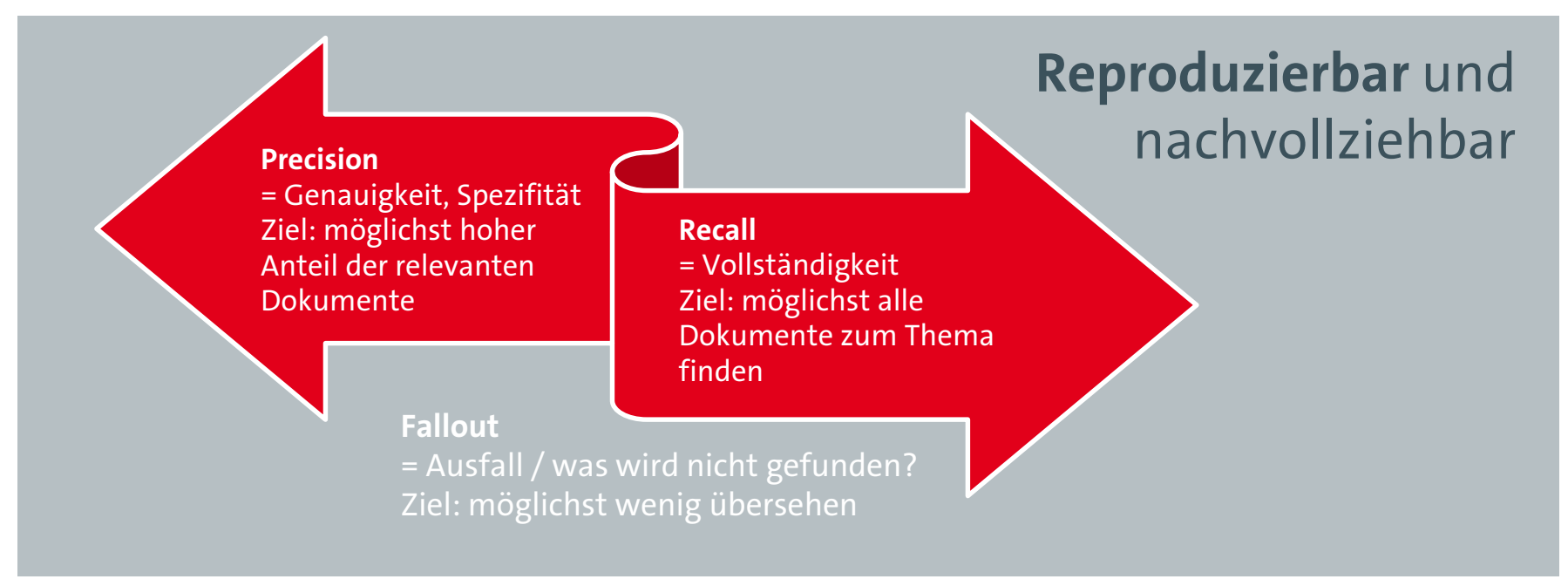

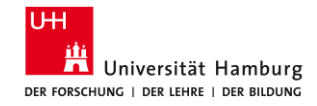

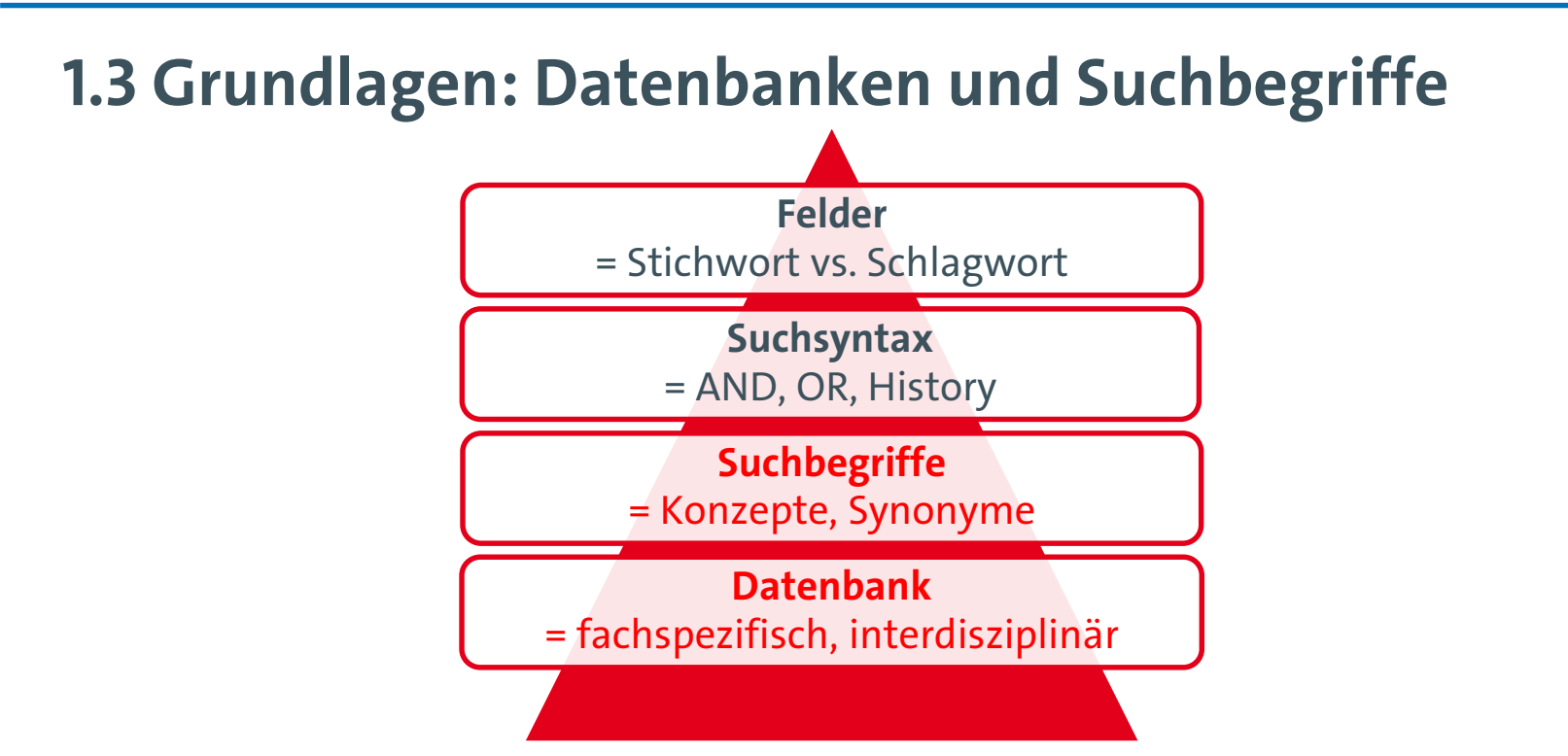

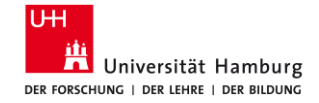

**2 Vorbereiten Suchbegriffe finden**

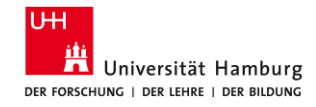

### **2.1 Warum?**

Qualität der Suche verbessern

- Thema definieren, fokussieren, beschreiben
- **Synonyme** 
	- Einfluss, Wirkung, Impact, Auswirkung, Effekt
	- Deutsch/Englisch: Einfluss/Influence, Effekt/effect
- Unterschiedliche Schreibweisen
	- Home office, Home-Office, Homeoffice
	- Organization/organisation, labour/labor

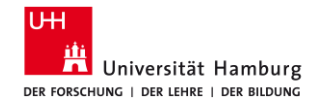

## **2.2 Arbeitsblatt: Concept Box**

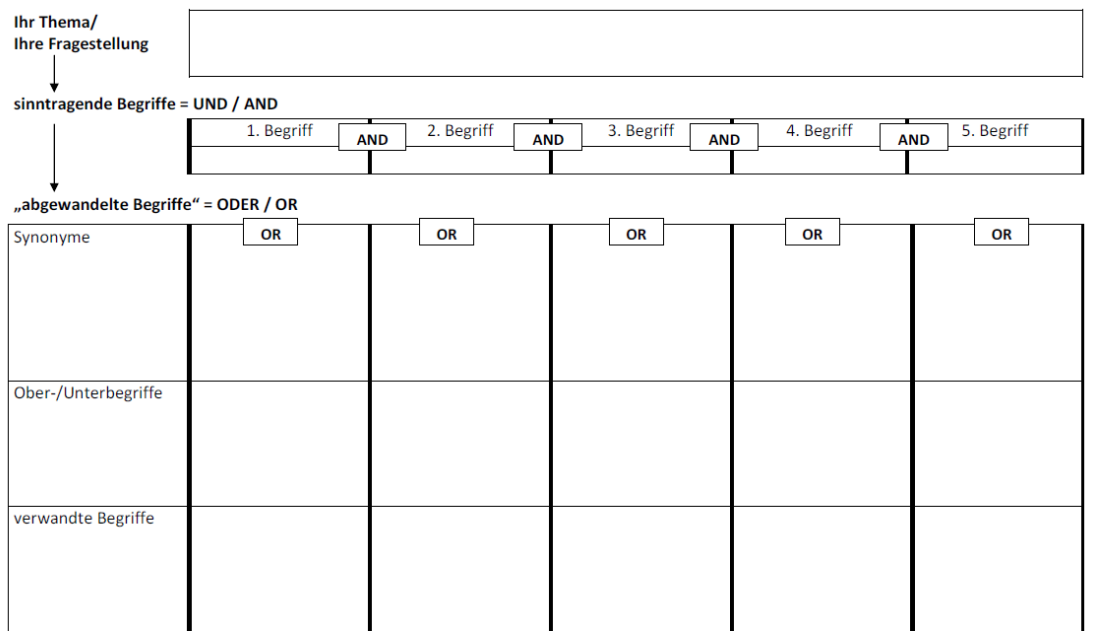

#### = Voraussetzung für den Block Building Approach

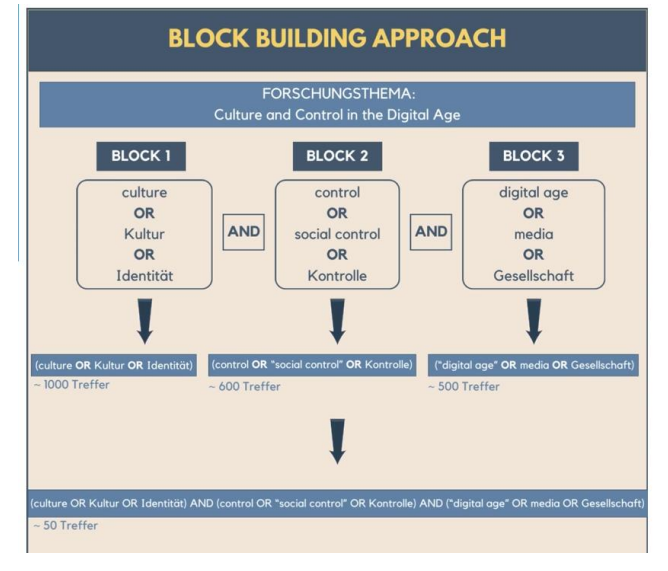

#### = Schnittmenge

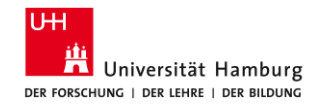

## **2.3 Anleitung: Concept Box**

- 1. Schreiben Sie Ihre Fragestellung auf.
- 2. Wählen Sie die sinntragenden Begriffe / Konzepte aus.
- 3. Überlegen Sie sich alternative Stichwörter oder Phrasen und tragen Sie diese zusammen:
	- Synonyme, verwandte Begriffe
	- abweichende Schreibweisen, einschließlich Singular/Plural,
	- Oberbegriffe (falls Sie nur wenige Treffer erhalten)
	- Unterbegriffe (falls Sie zu viele Treffer erhalten)
- 4. Planen Sie Ihre Suchanfragen:
	- Trunkieren Sie die Wörter (\*/#/?).
	- Kombinieren Sie die Wörter mithilfe der Booleschen Operatoren (AND, OR).
	- Grenzen Sie Ihre Suche ein: Sprache, Erscheinungsjahr, Peer reviewed/Literaturnachweise.

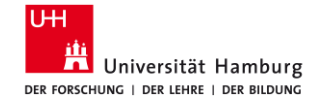

# **2A. Fragestellung aufschreiben**

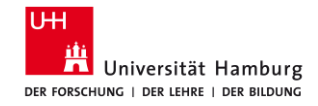

## **Beispiel 1: Wissenstransfer zwischen den Generationen**

Der Wissenstransfer zwischen den Generationen – Einflussfaktoren für die Weitergabe von Wissen

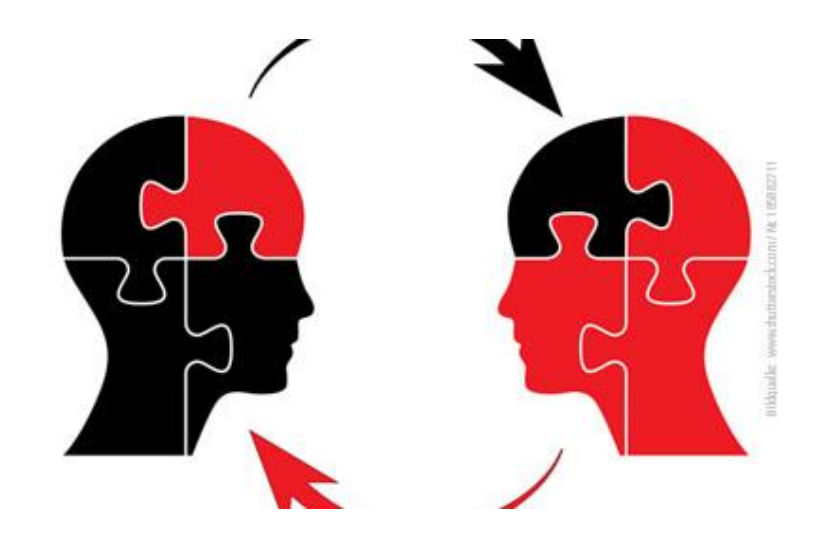

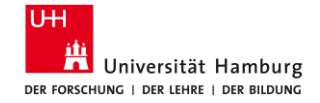

# **2B. Sinntragende Begriffe bestimmen**

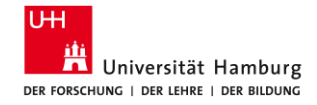

## **Beispiel 1: Wissenstransfer zwischen den Generationen**

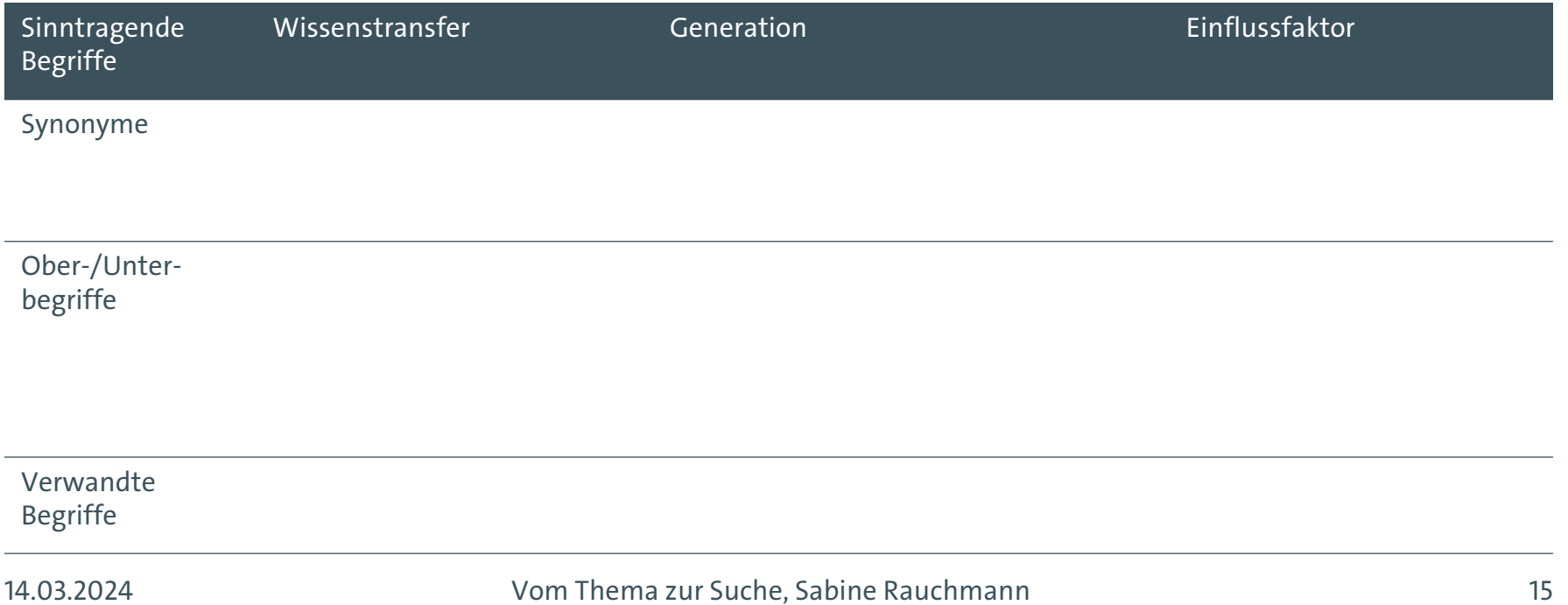

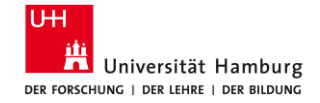

# **2C. Alternative Stichwörter und Phrasen notieren**

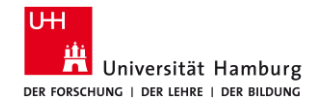

## **[Von Lehrenden bereitgestellter Artikel]**

- Schlagworte im Text
- **Keywords**
- **Literaturverzeichnis**

Give and take? Knowledge exchange between older and younger employees as a function of generativity and development striving

Ulrike Fasbender, Fabiola H. Gerpott and Dana Unger

Ulrike Fasbender is based at the Department of Work and Organizational Psychology, Justus-Liebig-University Giessen, Giessen, Germany. Fabiola H. Gerpott is based at the WHU - Otto Beisheim School of Management. Vallendar, Germany, and **ARC Centre of Excellence** in Population Ageing Research, Perth, Australia. Dana Unger is based at the Norwich Business School, University of East Anglia. Norwich, UK.

#### **Abstract**

Purpose - Knowledge exchange between older and younger employees enhances the collective memory of an organization and therefore contributes to its business success. The purpose of this paper is to take a motivational perspective to better understand why older and younger employees share and receive knowledge with and from each other. Specifically, this study focuses on generativity striving - the motivation to teach, train and guide others - as well as development striving - the motivation to grow, increase competence and master something new- and arques that both motives need to be considered to fully understand intergenerational knowledge exchange.

Design/methodology/approach - This paper takes a dvadic approach to disentangle how older employees' knowledge sharing is linked to their younger colleagues' knowledge receiving and vice versa. The study applied an actor-partner interdependence model based on survey data from 145 agediverse coworker dvads to test the hypotheses.

Findings - Results showed that older and younger employees' generativity striving affected their knowledge sharing, which, in turn, predicted their colleagues' knowledge receiving. Moreover, the study found that younger employees were more likely to receive knowledge that their older colleagues shared with them when they scored higher (vs lower) on development striving.

Originality/value - By studying the age-specific dyadic cross-over between knowledge sharing and knowledge receiving, this research adds to the knowledge exchange literature. This study challenges the current age-blind view on knowledge exchange motivation and provides novel insights into the interplay

Keywords Knowledge sharing, Knowledge receiving, Older workers, Younger workers, Motivation at work, Generativity and development striving

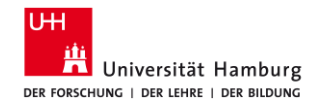

## **Hilfsmittel: Lexika/Thesauri – DE/EN, allg./fachsprachl.**

- Wikipedia / [http://de.wikipedia.org](http://de.wikipedia.org/)
- Google / [http://www.google.de](http://www.google.de/)
	- u. U. eingrenzen mit filetype:pdf, kostenfreie Texte zugänglich
	- mit VPN auch Zugriff auf alle vom Bibliothekssystem UHH lizenzierten Medien
- GoogleScholar / [http://scholar.google.de](http://scholar.google.de/)
	- "Zitiert von", "Ähnliche Artikel", "Find it UHH"
- OpenThesaurus /<https://www.openthesaurus.de/>
- Webster Thesaurus / <https://www.merriam-webster.com/thesaurus>
- Synonyme via [Perplexity.ai](https://www.perplexity.ai/) oder [ChatGPT](https://chat.openai.com/)
- Standard Thesaurus Wirtschaft / <http://zbw.eu/stw/> bzw. Datenbank [wiso](https://www.sub.uni-hamburg.de/recherche/datenbank-informationssystem/detail/datenbank/2173.html)
- Thesaurus Sozialwissenschaften / <http://lod.gesis.org/thesoz/de.html> bzw. Datenbank [wiso](https://www.sub.uni-hamburg.de/recherche/datenbank-informationssystem/detail/datenbank/2173.html)
- Schlagwörter/Deskriptoren der fachspezifischen Datenbanken

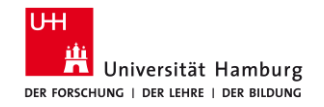

 $\overline{\Omega}$ 

Hilfe

Kontakt Spenden

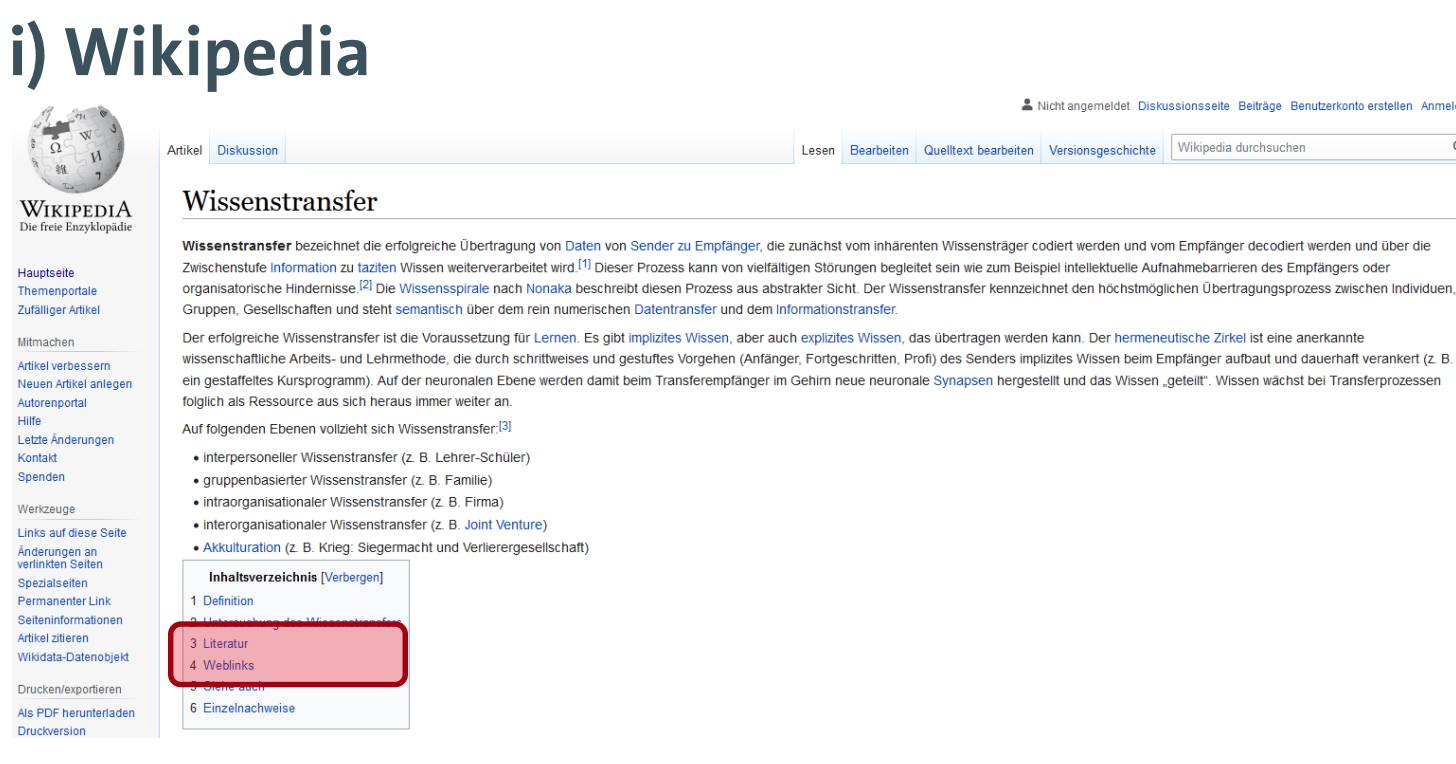

A Nicht angemeldet Diskussionsseite Beiträge Benutzerkonto erstellen Anmeld Wikipedia durchsuchen

Lesen Bearbeiten Quelltext bearbeiten Versionsgeschichte

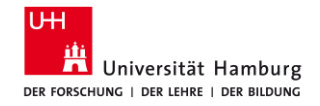

# **ii) Google**

- u. U. eingrenzen mit filetype:pdf
- nur kostenfreie Texte zugänglich, d. h. häufig keine Verlagsangebote
- deshalb: VPN
	- = Zugriff auf alle im Bibliothekssystem UHH lizenzierten Medien

Google wissenstransfer generationen einflussfakt pren filetype:pdf  $\bullet$  Q  $\times$  $Q$  Alle **国 Bilder 图 Bücher** 图 News  $\oslash$  Shopping : Mehr Suchfilter

Ungefähr 26.700 Ergebnisse (0,57 Sekunden)

#### Wissenschaftliche Artikel zu wissenstransfer generationen einflussfaktoren filetype:pdf

Demographischer Wandel und Wissenstransfer im ... - Lippert - Zitiert von: 15 Wissenstransfer mit Wikis und Weblogs - Stocker - Zitiert von: 43 Erfolgreicher Wissenstransfer in agilen Organisationen - Ackermann - Zitiert von: 17

Beide Altersstereotype lassen sich anhand von ausgewählten, in Modellen des Wissenstransfers wirkenden Einflussfaktoren messen: die Motivation des Wissenssenders durch die Reaktion auf Belohnungen, die Fähigkeit des Wissensempfängers durch die angewendeten Lernstrategien.

https://edoc.hu-berlin.de > handle > Rauchmann\_83 PDF :

Der Wissenstransfer zwischen den Generationen. Eine neue ...

**Ø** Informationen zu hervorgehobenen Snippets • ■ Feedback geben

https://unipub.uni-graz.at > content > titleinfo > full PDF :

#### Wissenstransfer zwischen Generationen in Unternehmen

von K Adler · Zitiert von: 1 - Die demografische Entwicklung, als wesent- licher Einflussfaktor auf das Zusammenleben und Zusammenarbeiten von Menschen, fordert intergenerationelles. 83 Seiten

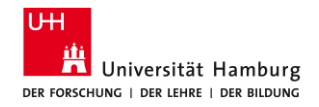

# **iii) Google Scholar**

- u. U. eingrenzen mit filetype:pdf
- nur kostenfreie Texte zugänglich, d. h. häufig keine Verlagsangebote
- deshalb: VPN
	- = Zugriff auf alle im Bibliothekssystem UHH lizenzierten Medien

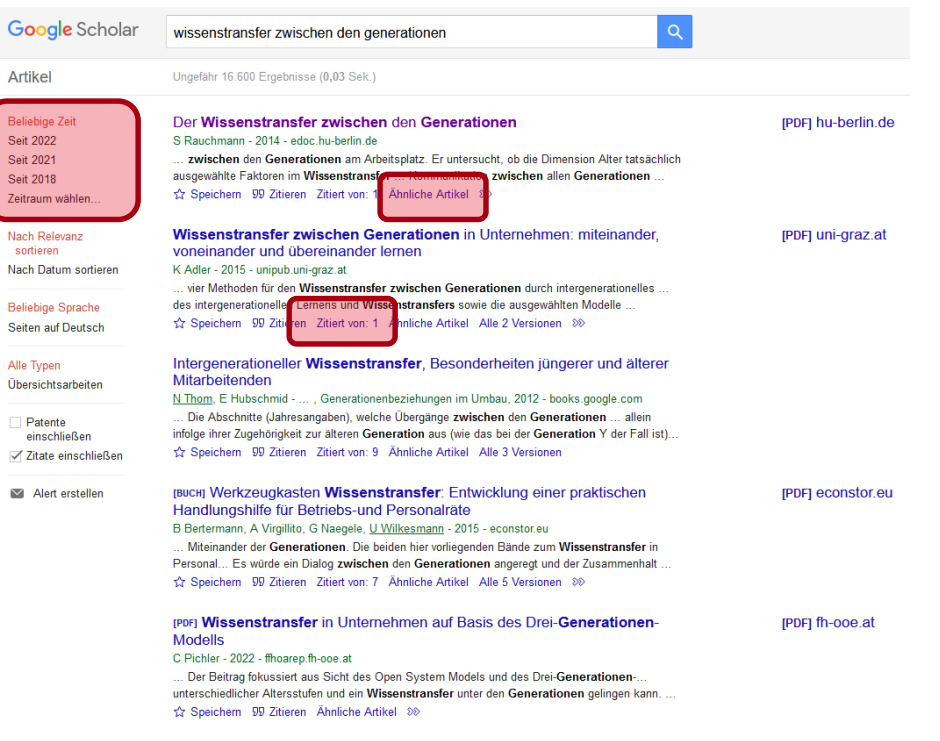

taileabha Mativationafaldaran sur Taileabha am internar

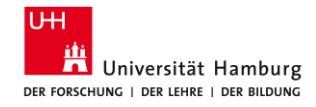

## **iv) KI-Tools**

z. B. [ChatGPT](https://chat.openai.com/), [Perplexity.ai](https://www.perplexity.ai/) (als Ersatz für allgemeinsprachliche Thesauri/Synonymwörterbücher)

#### *Prompt:*

Für eine Literaturrecherche zum Thema "Wissenstransfer zwischen den Generationen" möchte ich die Recherchemethode Blockbildung/Building Blocks einsetzen.

- 1) Identifiziere die Schlüsselbegriffe meines Themas.
- 2) Finde 20 deutsche und englische Synonyme für: Wissenstransfer. Ordne diese nach Relevanz.
- 3) Finde 20 deutsche und englische Ober- und Unterbegriffe für: Wissenstransfer. Ordne diese nach Relevanz.
- 4) Finde 20 deutsche und englische verwandte Begriffe für: Wissenstransfer. Ordne diese nach Relevanz.

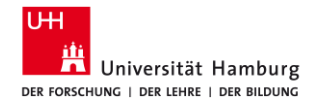

### **v) Fach-Thesaurus: Wirtschaftswissenschaften**

Leibniz-Informationszentrum **Econiz-miormationszent u**<br>Wirtschaft<br>Leibniz Information Centre for Economics

RDF/XML RDF/Turtle Concept history (RDF/Turtle) English

#### Home Alphabetische Liste der Deskriptoren Mappings Versionen **Web Services** Downloads Mehr zum STW

- ▶ V Volkswirtschaft
- $\triangleright$  B Betriebswirtschaft
- ▶ W Wirtschaftssektoren
- $\blacktriangleright$  P Produkte
- $\blacktriangleright$  N Nachbarwissenschaften
- G Geographische Begriffe
- ▶ A Allgemeinwörter

#### Wissenstransfer EB

#### Knowledge transfer (engl.)

benutzt für: Wissensnetzwerk, FuE-Transfer, Forschungstransfer, Knowledge spillover, Knowledge sharing, Knowledge network, Know-how transfer, F&E transfer

Unterbegriffe

#### Technologietransfer EB

#### Oberbegriffe

Informationsverbreitung EB

#### Verwandte Begriffe

- Brain Drain EB
- Forschungskooperation EB
- Elernende Organisation EB
- $= Wissen$  EB
- Wissensintensives Unternehmen EB
- Wissensmanagement EB

#### **Thesaurus Systematik**

- B.01.02 Unternehmensorganisation und
- betriebswirtschaftliche Organisationslehre
- V.04.04 Technischer Fortschritt und Innovation

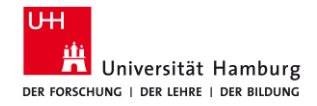

#### **vi) Fach-Thesaurus: Sozialwissenschaften Qesis** Leibriz-Institut ⊙ English ⊠ Kontakt Ø Vokabulare Ø Hilfe

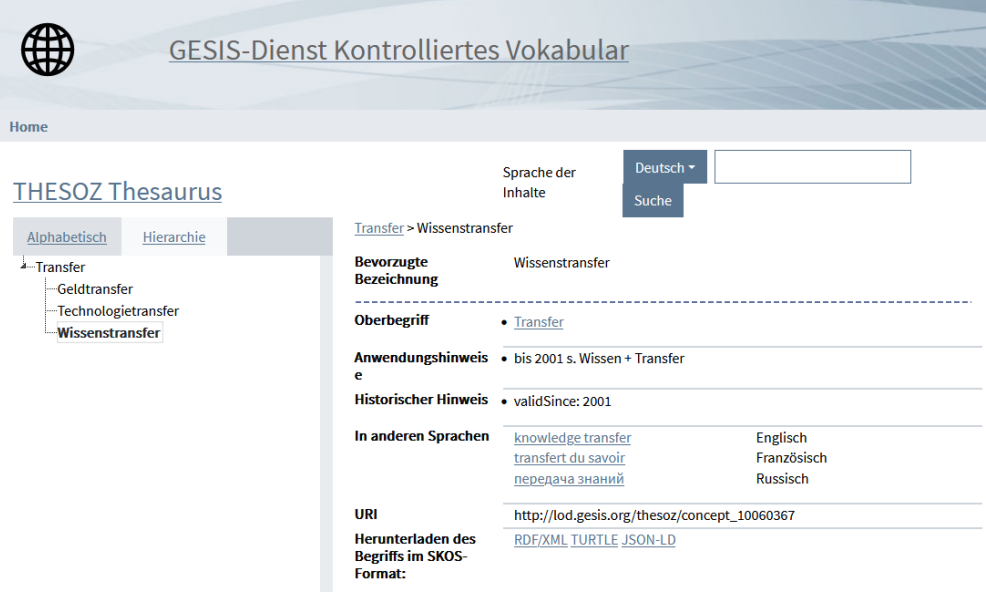

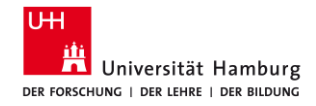

## **vii) Deskriptoren in den Datenbanken**

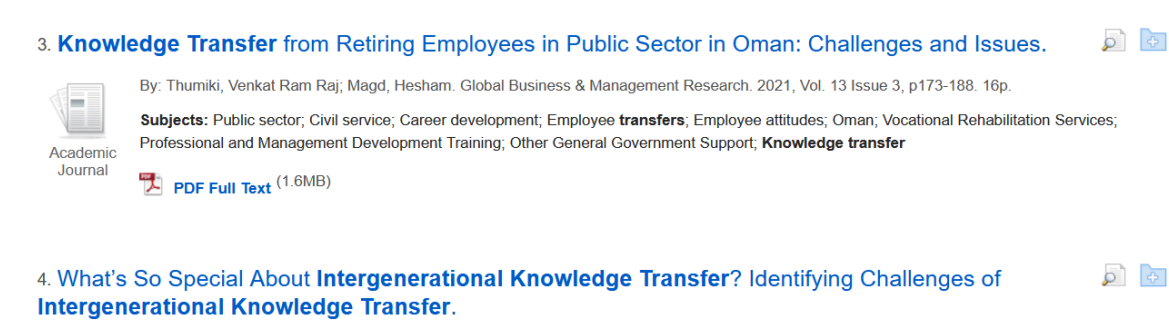

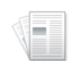

By: Schmidt, Xenia; Muehlfeld, Katrin. Management Revue. 2017, Vol. 28 Issue 4, p375-411. 37p. 1 Diagram, 3 Charts. DOI: 10.5771/0935-9915-2017-4-375.

Academic Journal

Subjects: Knowledge management; Organizational learning; Retirement; Intergenerational relations in the workplace; Knowledge transfer

#### Show all 5 Images

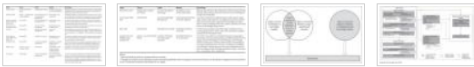

Times Cited in this Database: (1) PDF Full Text (1.9MB)

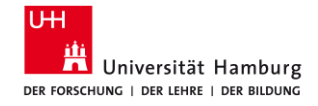

## **Beispiel 1: Wissenstransfer zwischen den Generationen**

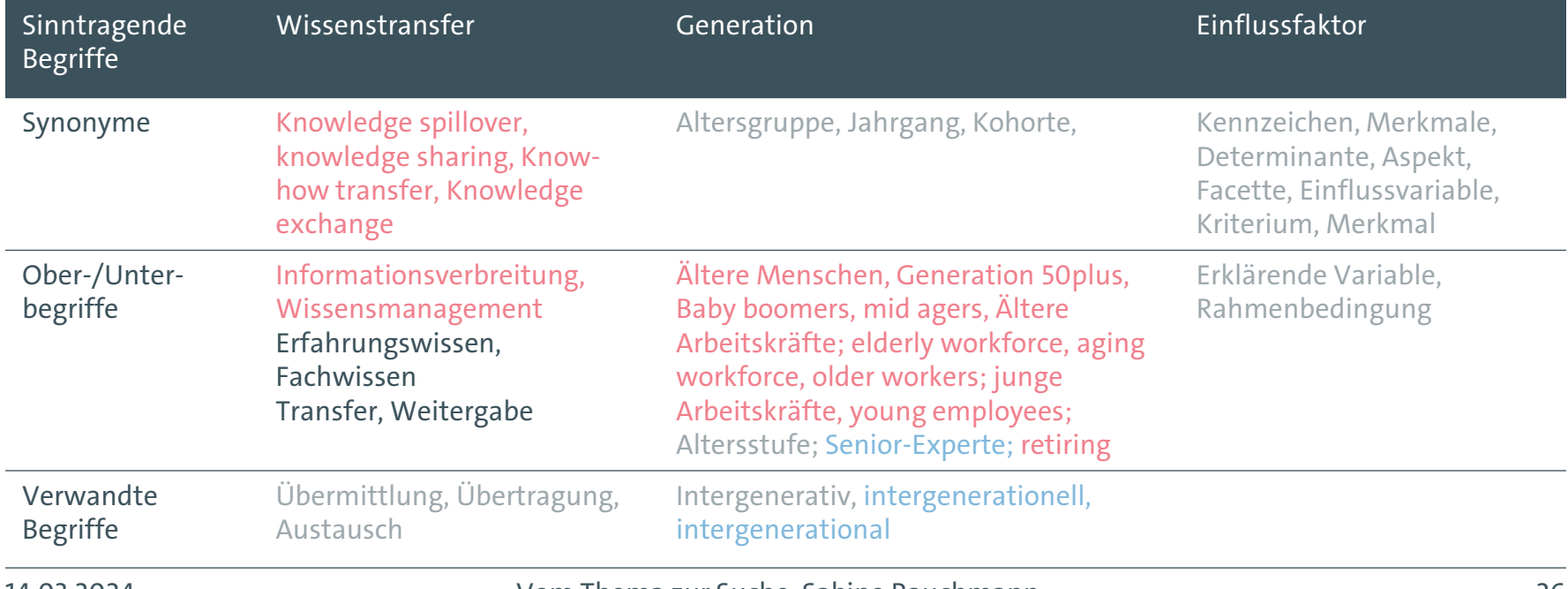

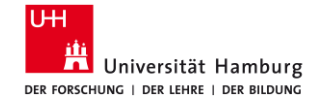

# **2D. Trunkieren und kombinieren**

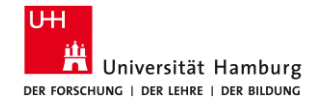

### **Concept Box: Wissenstransfer zwischen den Generationen**

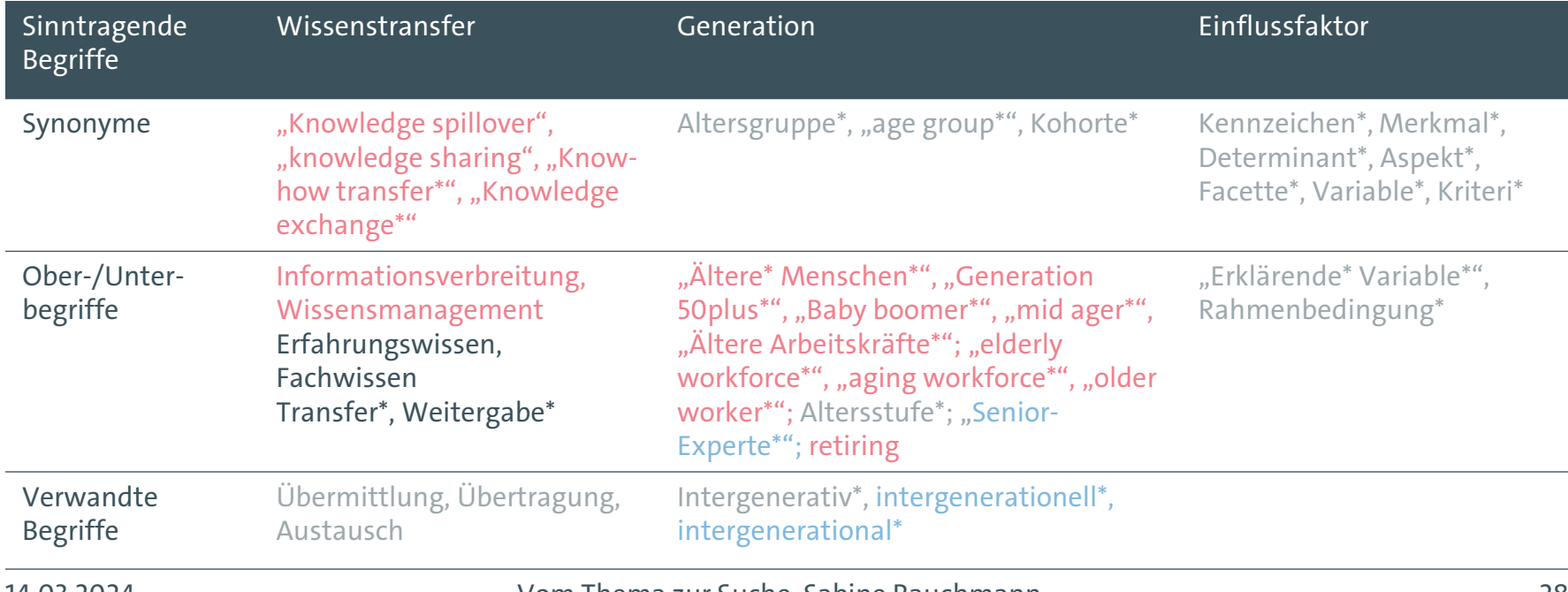

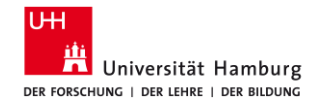

## **+ Datenbanken: Suchsyntax**

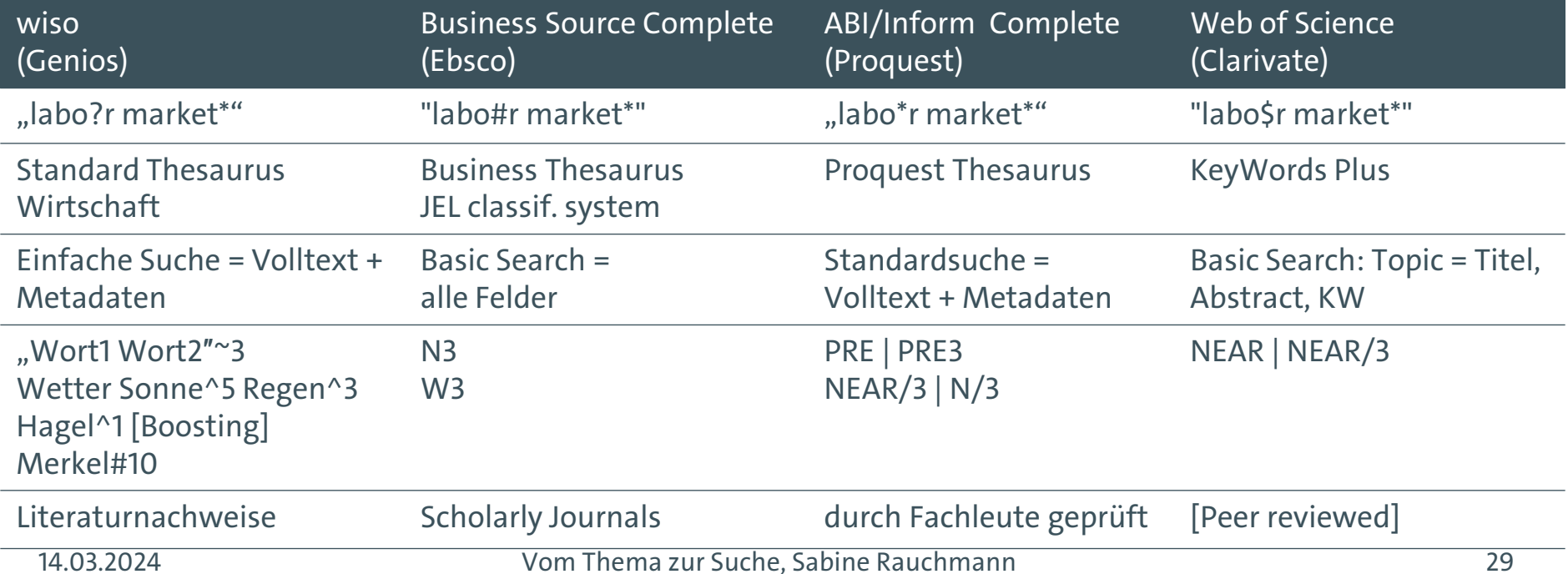

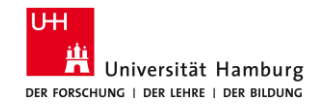

# **= Suchbegriffe trunkieren und verknüpfen**

(wissensaustausch\* OR wissensweitergabe\* OR wissenstransfer\* OR "knowledge transfer\*" OR "knowledge shar\*" OR "knowledge exchange\*") AND

(intergeneration\* OR older\* OR younger OR aging OR "age group\*")

Suchsyntax angewendet:

- Trunkieren: Wortstammsuche, Wildcard (#/\*/?)
- Phrasensuche: "xxx xxx"

Für die Suchstrategie (Block Building Approach):

Boolesche Operatoren: UND / AND ( ODER / OR

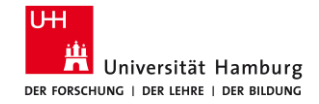

**3 Umsetzen Suche in den Datenbanken aufbauen**

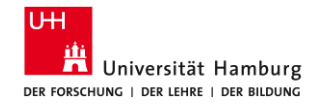

#### **3.1 Datenbanken: Diversität und Vielfalt**

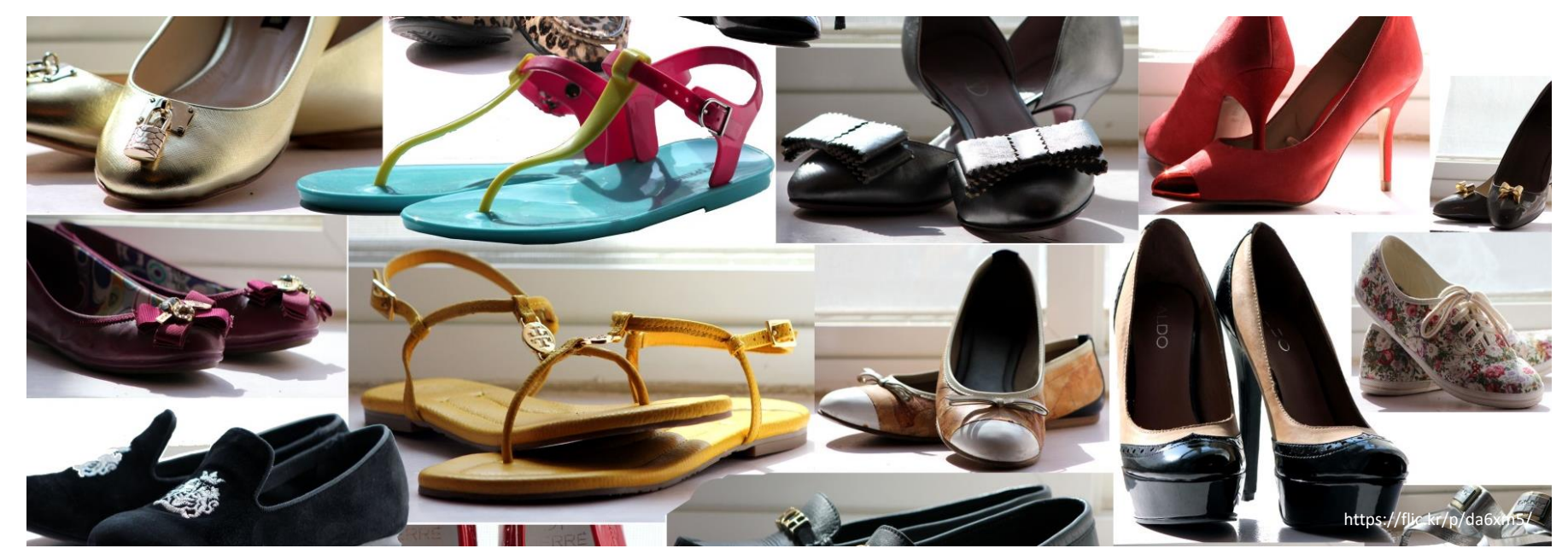

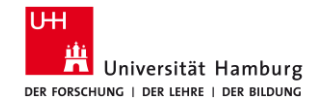

### **3.2 Datenbanken: Wirtschaftswissenschaften**

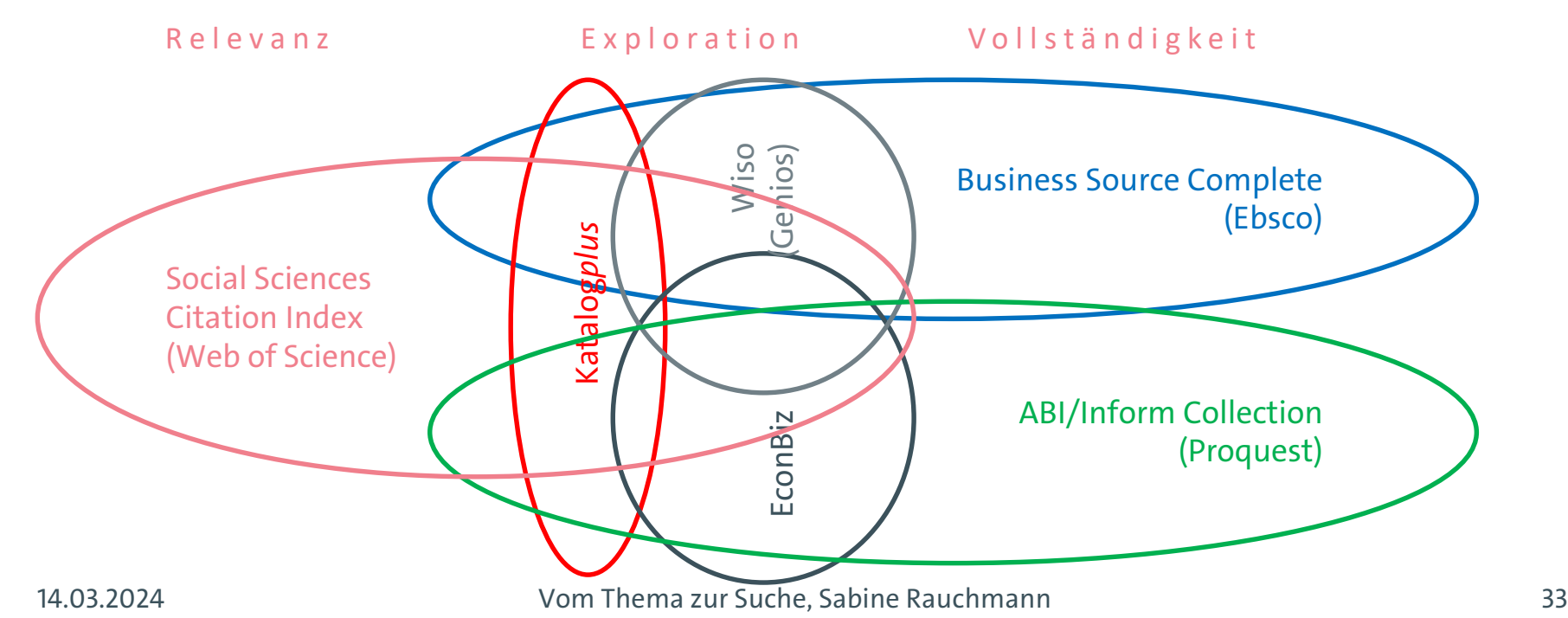

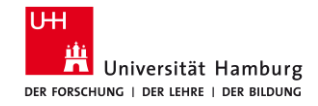

## **3.2 Datenbanken: Wirtschaftswissenschaften**

(1) Einführungen, Working Paper  $\Box$  [Econbiz](http://www.econbiz.de/) (ZBW)

(2) Zentrale Artikel (interdisziplinär)  $\Box$  [SSCI](http://www.sub.uni-hamburg.de/recherche/datenbank-informationssystem/detail/datenbank/360.html) (Web of Science)

(3) Fachliche Vollständigkeit: BWL relevant und vollständig

[Business Source Complete](http://www.sub.uni-hamburg.de/recherche/datenbank-informationssystem/detail/datenbank/5660.html) (Ebsco)

[ABI/Inform](http://www.sub.uni-hamburg.de/recherche/datenbank-informationssystem/detail/datenbank/8056.html) Complete (Proquest)

[wiso](http://www.sub.uni-hamburg.de/recherche/datenbank-informationssystem/detail/datenbank/2173.html) (Genios)

(4) Weitere spezielle Datenbanken  $\Box$  [ConnectedPapers,](https://www.connectedpapers.com/) Liste in [DBIS](http://www.sub.uni-hamburg.de/recherche/datenbank-informationssystem/)

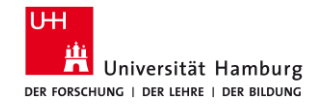

#### **3.2 Datenbanken: Sozialwissenschaften**

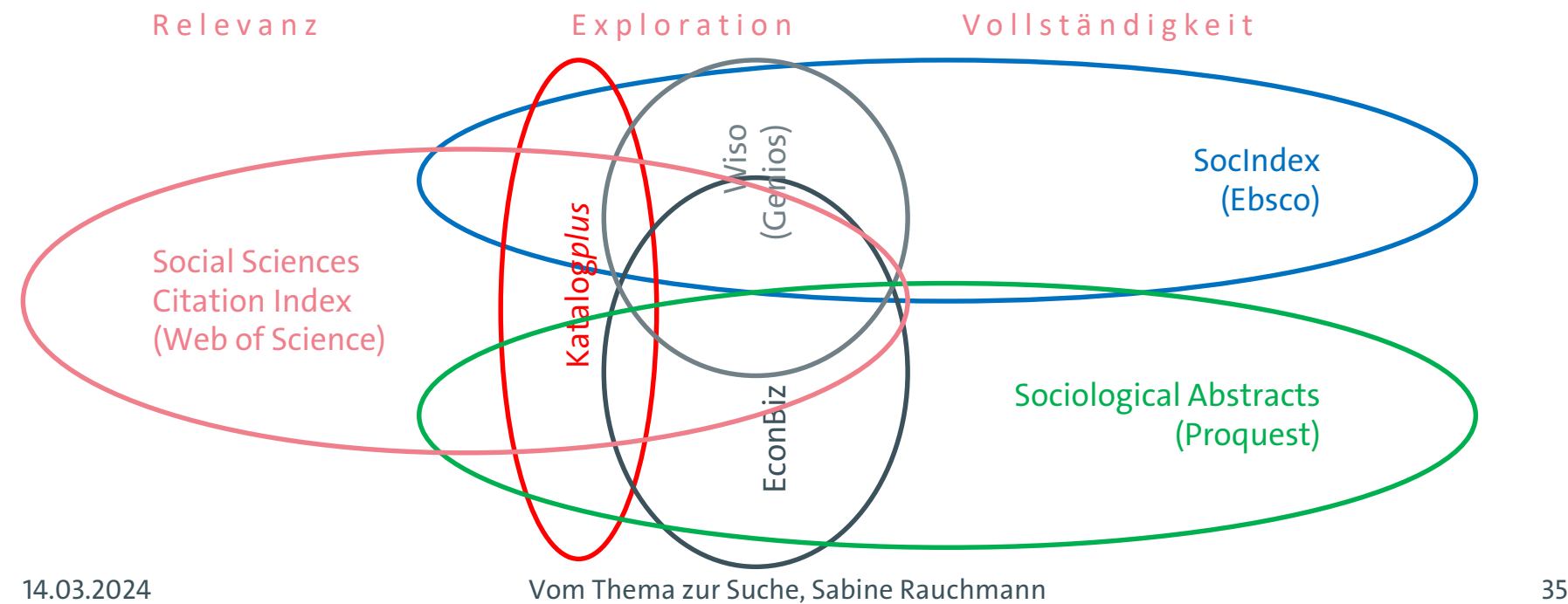

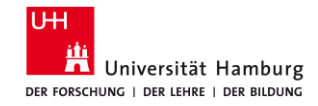

## **3.2 Datenbanken: Sozialwissenschaften**

(1) Einführungen, Working Paper  $\Box$  [Econbiz](http://www.econbiz.de/) (ZBW), Sociohub, POLLUX

(2) Zentrale Artikel (interdisziplinär)  $\Box$  [SSCI](http://www.sub.uni-hamburg.de/recherche/datenbank-informationssystem/detail/datenbank/360.html) (Web of Science)

(3) Fachliche Vollständigkeit: SOZ relevant und vollständig

[SocIndex](http://www.sub.uni-hamburg.de/recherche/datenbank-informationssystem/detail/datenbank/6235.html) (Ebsco)

[Sociological](http://www.sub.uni-hamburg.de/recherche/datenbank-informationssystem/detail/datenbank/373.html) Abstracts (Proquest)

[wiso](http://www.sub.uni-hamburg.de/recherche/datenbank-informationssystem/detail/datenbank/2173.html) (Genios)

(4) Weitere spezielle Datenbanken  $\Box$  [ConnectedPapers,](https://www.connectedpapers.com/) Liste in [DBIS](http://www.sub.uni-hamburg.de/recherche/datenbank-informationssystem/)

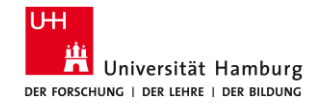

## **3.3 Datenbanken: Einstiegsseiten**

- Bibliothek WISO/BWL > Recherche > Datenbanken und Portale > Kataloge
	- Auswahl relevanter Kataloge (Bücher)
	- <https://www.wiso.uni-hamburg.de/bibliothek/recherche/kataloge.html>
- Bibliothek WISO/BWL > Recherche > Datenbanken und Portale > Artikel und Bücher
	- Auswahl relevanter Datenbanken
	- <https://www.wiso.uni-hamburg.de/bibliothek/recherche/datenbanken/buecher-und-artikel.html>
- DBIS Datenbank-Informationssystem
	- gesamtes Datenbankangebot (lizenziert + frei) an der UHH
	- <http://www.sub.uni-hamburg.de/recherche/datenbank-informationssystem.html>

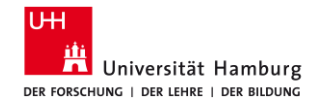

#### **3.4 Suchbegriffe: Suchstrategie in der Datenbank** 1. Mein Suchstring • Sie suchen mit dem Suchstring, den Sie sich in überlegt haben. • Denken Sie an die Trunkierung der 2. Erste Anpassung: Eigene Ideen • Sie passen Ihre Suche an. • Bei zu vielen Treffern können Sie ein 3. Zweite Anpassung: Schlagwörter der Datenbank • Sie arbeiten mit der inhaltlichen Erschließung der Datenbank, d.h. Sie prüfen, ob Sie zu Ihrem 4. Dritte Anpassung: Entdeckung • Einige Datenbanken bieten die Möglichkeit, ähnliche Datensätze anzuzeigen. • Das Verfahren basiert 5. Speichern • Sie wählen relevante Treffer aus und speichern sich diese.

• Beschränken Sie die Ergebnisse auf die wissenschaftliche Literatur (z. B. Literaturnachweise, Peer-Reviewed, durch Fachleute geprüft)

Begriffe.

• Evaluieren Sie die

Relevanz der Treffer.

weiteres Konzept Ihres Themas hinzufügen oder die Suche auf ein Feld (z. B. Titel, Thema) einschränken.

• Bei zu wenigen Treffern können Sie ein Konzept Ihres Themas weglassen und/oder weitere Synonyme hinzufügen. Auch hier evaluieren Sie die Relevanz der Treffer der geänderten Suche

Schlagwörter oder ein Schlagwort mit einem Teil Ihres Suchstrings. • Evaluieren Sie Ihre Treffer erneut.

Thema gut passende Schlagwörter finden. • Diese suchen Sie in der Datenbank. • Kombinieren Sie unterschiedliche

auf unterschiedlichen Auswertungsmechanis men, häufig auf der Auswertung der Literaturverzeichnisse.

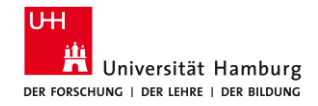

## **3.5 Suchbegriffe: Suchstrategie-Entwürfe**

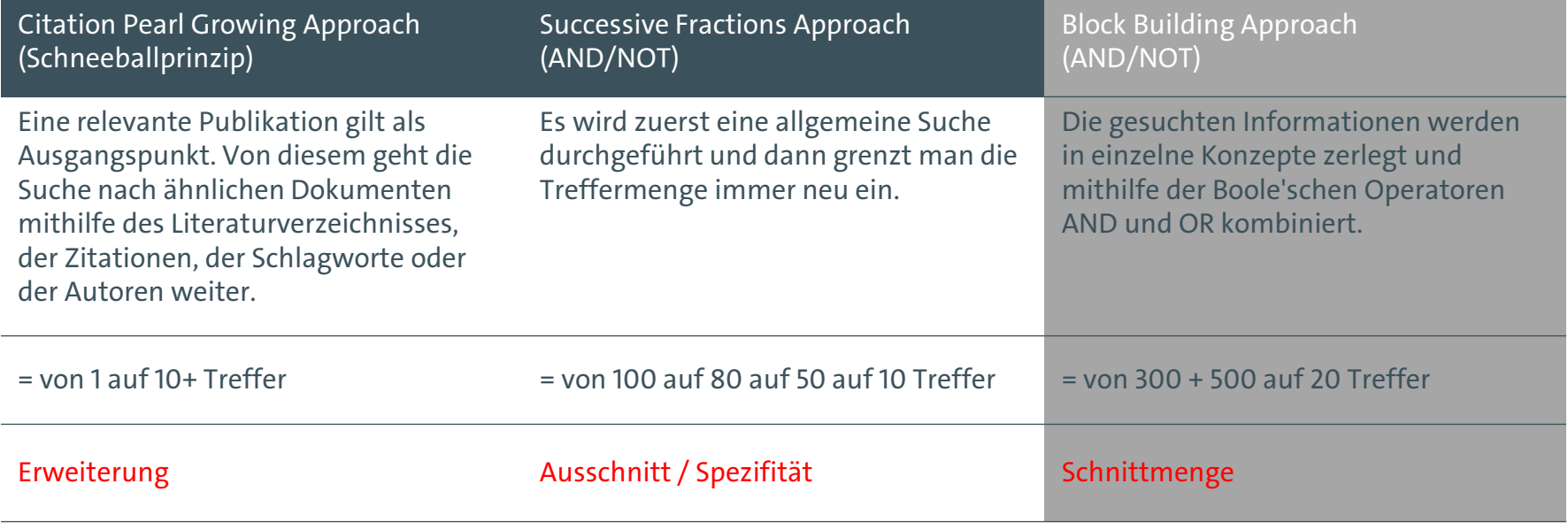

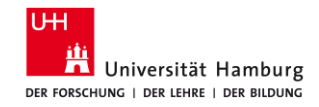

### **3.6 Checkliste Recherche**

Datenbanken (alle relevanten Datenbanken, Suchoptionen genutzt)

Übersetzung der Suchanfrage in einzelne Konzepte

Varianten (Schreibvarianten, Trunkierung, verwandte Begriffe, Tippfehler)

Operatoren (AND, OR, Klammern)

Suchfilter (Peer Reviewed, Literaturnachweise, durch Fachleute geprüft)

Deskriptoren, Schlagwörter

Felder (Titel, Autor, Schlagworte)

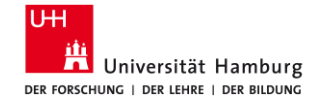

**4 Beispiel: SSCI (mit Citation Reports, Forward Referencing)**

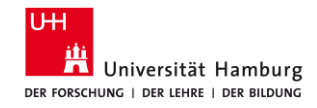

## **4.1 Social Sciences Citation Index**

[URL: http://www.sub.uni-hamburg.de/recherche/datenbank](http://www.sub.uni-hamburg.de/recherche/datenbank-informationssystem/detail/datenbank/360.html)informationssystem/detail/datenbank/360.html ZIEL: die wichtigsten Zeitschriftenartikel zum Thema finden

- interdisziplinär, in allen Publikationen weltweit
- nachverfolgen, wer wen zitiert und von wem zitiert/verwendet wurde Suche
- Syntax: "labo\$r market\*"
- **E** Clarivate: Citation Report ([Tutorial](https://youtu.be/n76odeELk_o))
- Cited References, Times Cited

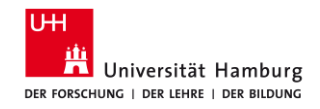

## **4.2 SSCI: Mein Suchstring**

- 1. Gehen Sie zur "**Advanced Search**".
- 2. Wählen Sie im Suchfeld anstelle von "**All Fields**" das Feld "**Topic**" aus.
- 3. Geben Sie Ihr erstes Konzept ein (**nur englische Begriffe**). Klicken Sie auf "**Add to Query**" und anschließend auf **Search** .
- 4. Gehen Sie oben links auf die "**Advanced Search**" zurück, klicken Sie auf "**Clear**" unterhalb der Query Preview.
- 5. Geben Sie den Suchstring für Ihr **zweites Konzept** ein. Klicken Sie auf "**Add to Query**" und anschließend auf **Search** .
- 6. Gehen Sie oben links auf die "**Advanced Search**" zurück, klicken Sie auf "Clear" unterhalb der Query Preview.
- 7. Verbinden Sie Ihre Suchen in der Advanced Search im Bereich "**Session Queries**" mit **AND**.
- 8. Klicken Sie auf die **Anzahl der Treffer**, um die Ergebnisliste zu sehen.

*Wichtig: Im SSCI sind nur Artikel enthalten, die ein Peer -Review - Verfahren durchlaufen haben.*

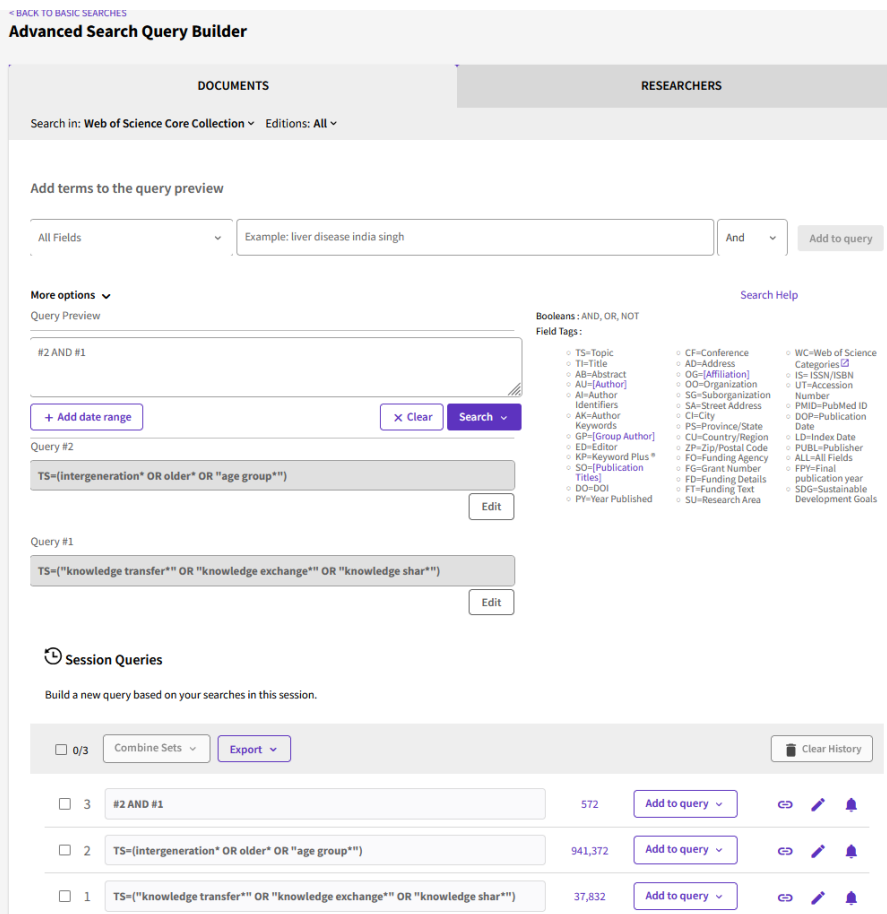

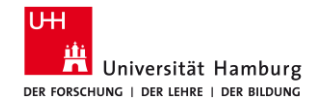

## **4.3 SSCI: Erste Anpassung (Eigene Ideen)**

- 1. Öffnen Sie im linken Menü den Filter "Web of Science **Categories**". Klicken Sie auf "See all", dann werden Ihnen alle Fachgebiete aufgelistet, aus denen die Treffer stammen.
- 2. Wählen Sie die relevanten aus. Klicken Sie auf "Refine".
- 3. Passen Sie ggfs. Ihre Suche an, indem Sie - Ihren Suchstring bearbeiten ("Edit") und Synonyme ergänzen oder löschen, oder

- eine neue Suche mit einem weiteren Konzept hinzufügen.

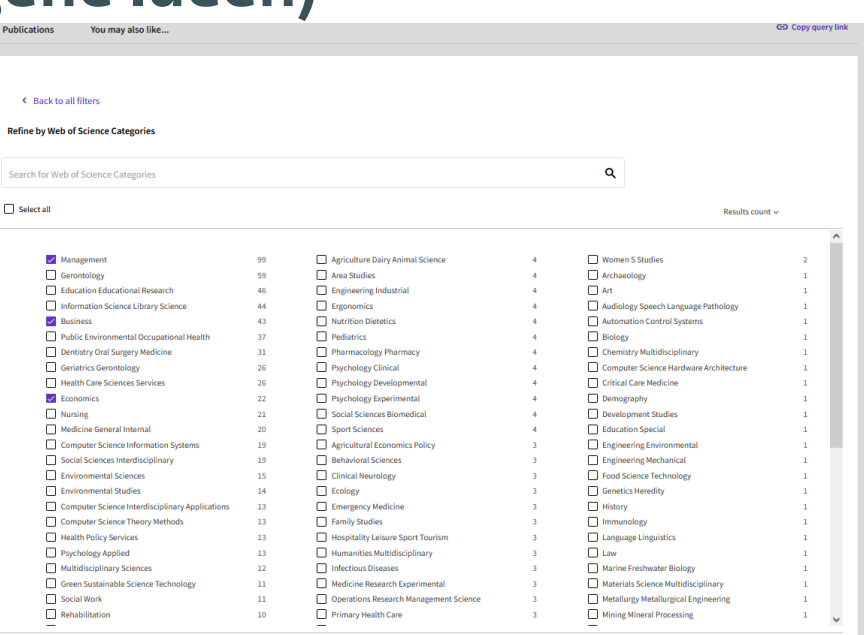

 $\Box$ 

Cancel Exclude

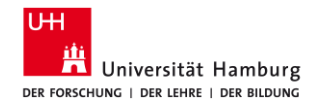

## **4.4 SSCI: Zweite Anpassung (Schlagwörter der Datenbank)**

- 1. Schauen Sie sich **interessante Artikel** in der Vollanzeige an. Im Bereich "Keywords" sehen Sie die im SSCI verzeichneten Schlagwörter:
	- Author Keywords wurden von den Autoren vergeben und sind nicht standardisiert.
	- Keywords Plus sind automatisiert generierte Worte, basierend auf einer Auswertung der vom Artikel zitierten Literatur.
- 2. Klicken Sie auf interessante Schlagwörter und merken Sie sich diese damit für eine weitere Suche.
- 3. Dazu gehen Sie wieder zur "**Advanced Search**" und **kombinieren**  - die Schlagwörter miteinander oder
	- ersetzen das eine Konzept mit dem Schlagwort und kombinieren dieses mit dem eigenen Suchstring für das andere Konzept.
- 4. Probieren Sie unterschiedliche Kombinationen aus.

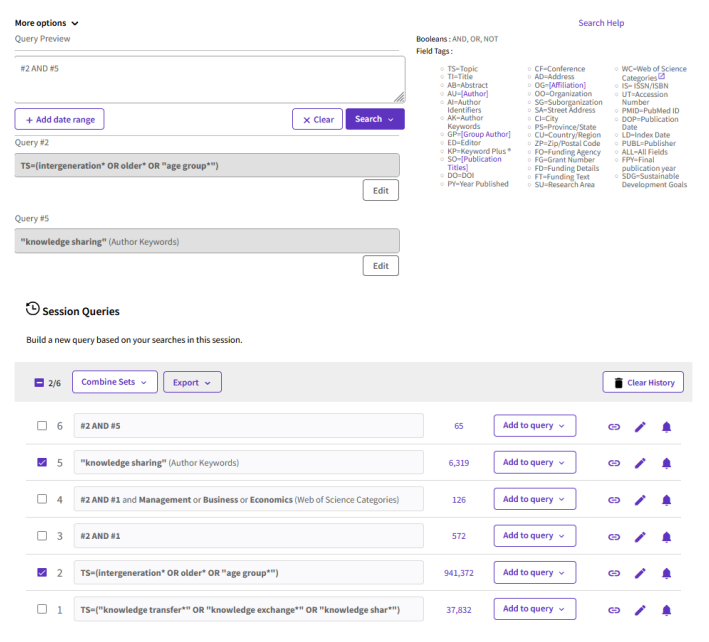

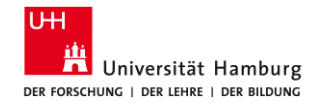

## **4.5 SSCI: Dritte Anpassung (Entdeckungen)**

- 1. Lassen Sie sich die **Liste Ihrer Treffer** anzeigen. Wählen Sie oben rechts "**Citation Report**". Hier wertet Web of Science die Treffer danach aus, welche am häufigsten von anderen Artikeln zitiert wurde. In der Regel wird davon ausgegangen, dass häufig zitierte Literatur grundlegende Literatur darstellt, die in der Einführung zu einem Thema zitiert werden kann.
- 2. Schauen Sie sich **interessante Artikel** in der Vollanzeige an. **Nutzen Sie insbesondere das "Citation Network":** 
	- **XX Citations** = wie häufig wurde der Artikel zitiert: Klicken Sie auf die Zahl, werden die Artikel aufgelistet.
	- **XX Cited References** = das Literaturverzeichnis des vorliegenden Artikels: Klicken Sie auf die Zahl, werden die Artikel aufgelistet.
	- "**View Related Records**" = Artikel, die eine hohe Übereinstimmung in den verwendeten Artikel im Literaturverzeichnis haben.

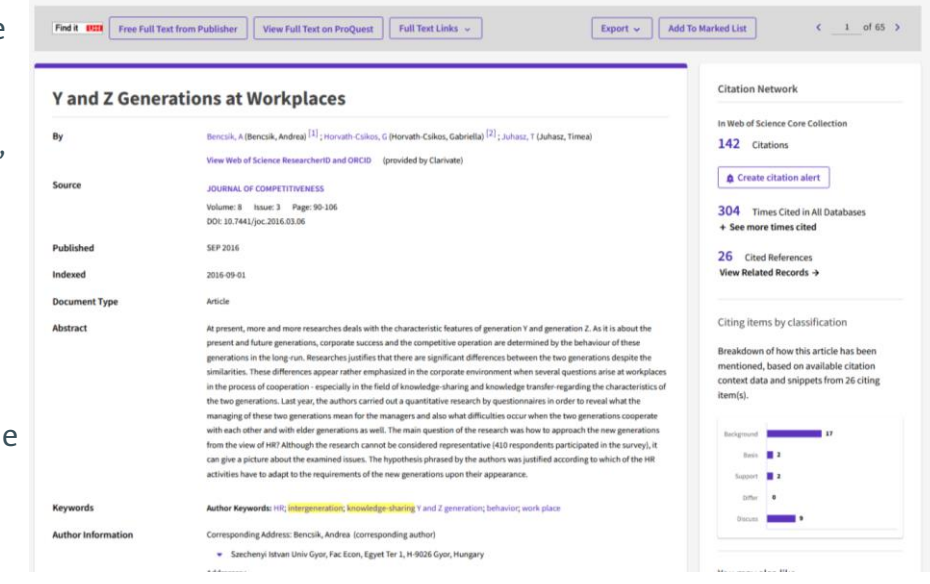

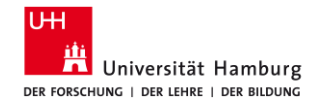

### **4.5 SSCI / Citation Report**

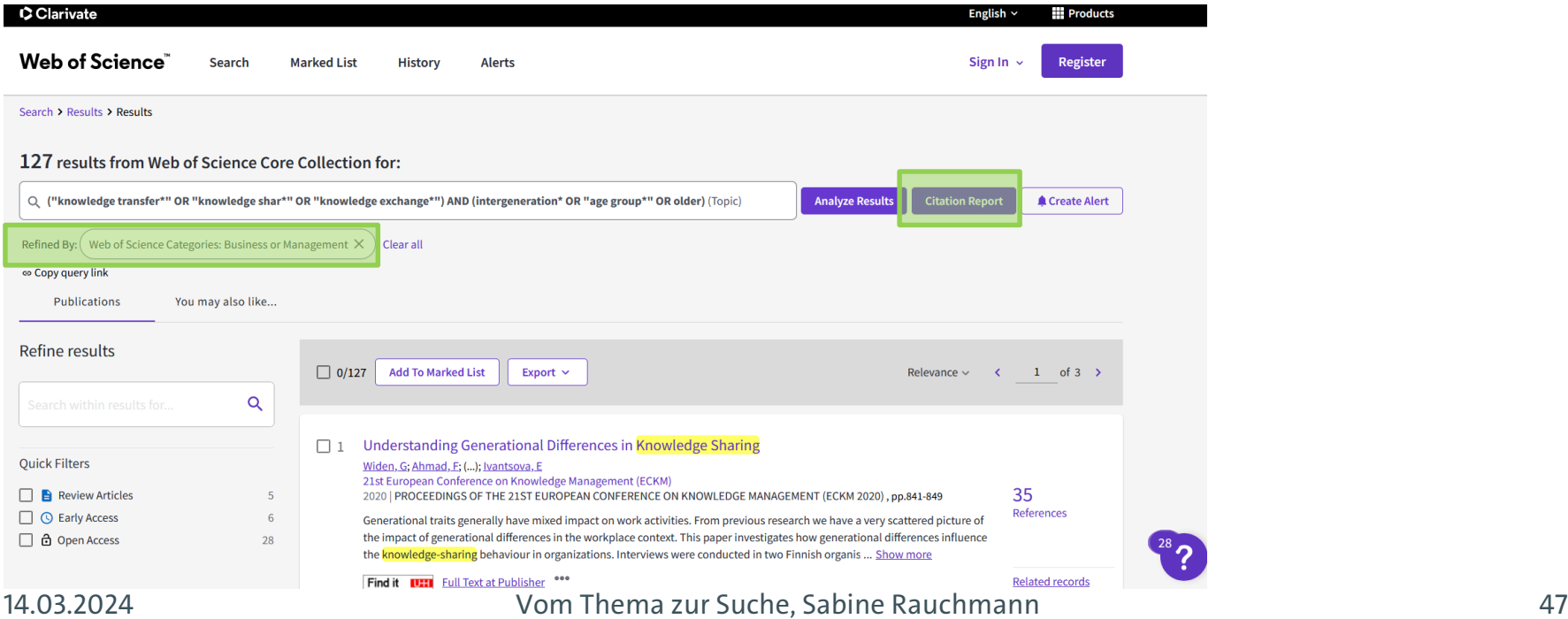

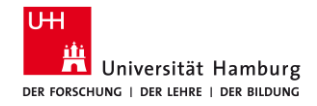

### **4.5 SSCI / Citation Report**

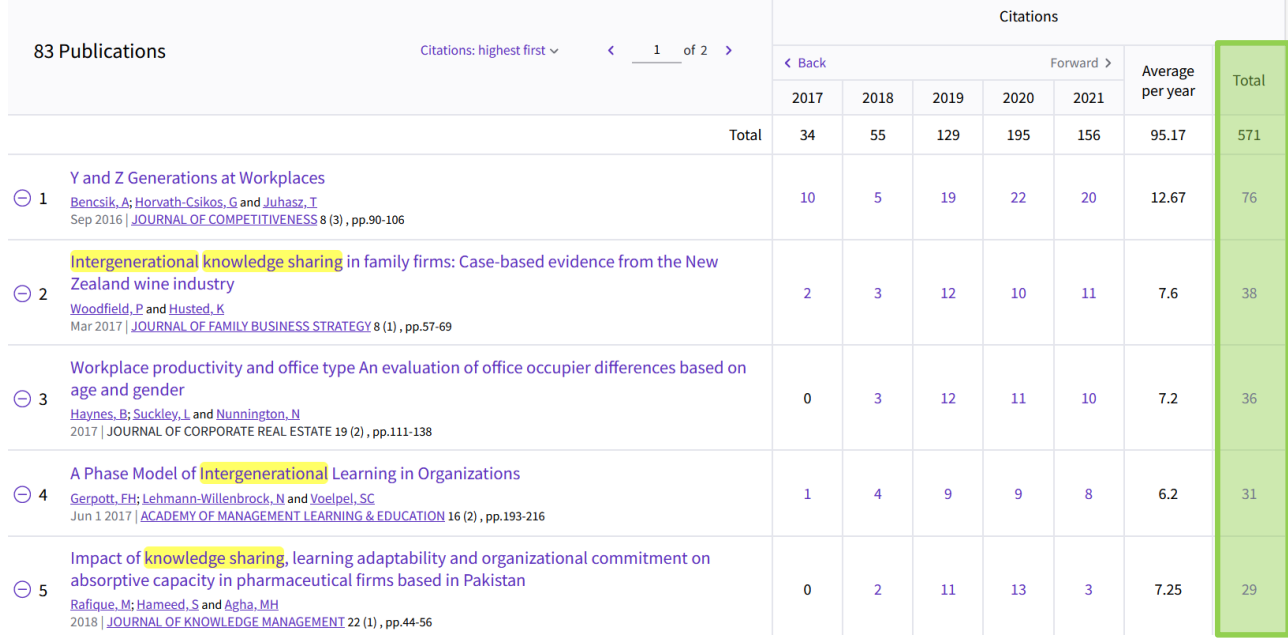

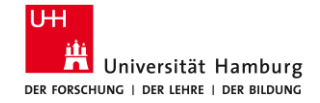

# **5 Beispiel: Business Source Complete**

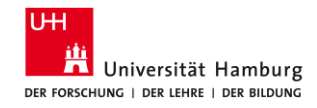

## **5.1 Business Source Complete**

[URL: http://www.sub.uni-hamburg.de/recherche/datenbank](http://www.sub.uni-hamburg.de/recherche/datenbank-informationssystem/detail/datenbank/6235.html)informationssystem/detail/datenbank/6235.html ZIEL: englischsprachige Zeitschriftenartikel finden

- in allen wirtschaftswissenschaftlichen Publikationen weltweit
- mit den aktuellsten Studien und Forschungsergebnissen Suche
- Einschränkung auf "Scholarly (peer-reviewed) journals"
- Deskriptoren für die Suche nutzen
- Begriffe einzeln suchen & in der Search History verknüpfen
- Syntax: "labo#r market\*"
- Cited References, Times Cited in this Database

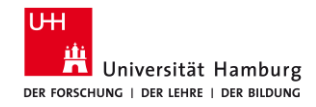

## **5.2 BSC: Mein Suchstring**

- 1. Suchen Sie die Konzepte jeweils **einzeln** - es funktionieren nur englische Begriffe.
- 2. Verbinden Sie Ihre Suchen in der Search History mit **AND**.
- 3. Schränken Sie Ihre Ergebnisse im linken Menü unter "Limit to" auf "Peer **Reviewed**" ein.
- 4. Schauen Sie sich jeweils die **erste Ergebnisseite** an.

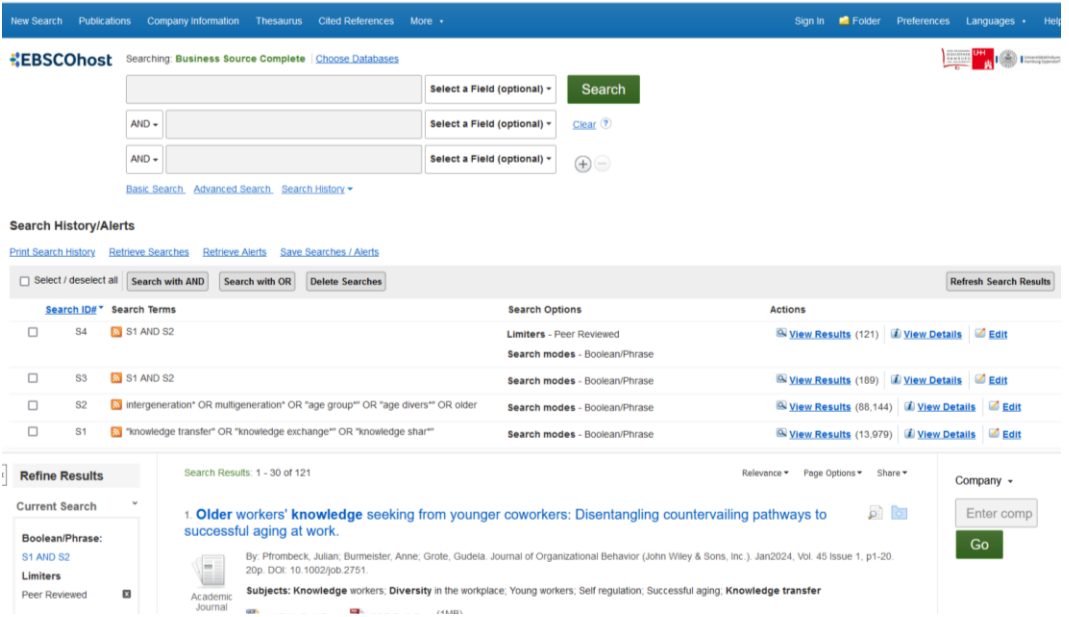

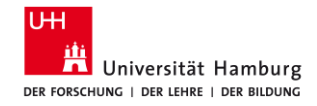

## **5.3 BSC: Erste Anpassung (Eigene Ideen)**

- 1. Haben Sie **zu viele Treffer**, streichen Sie ggfs. Synonyme weg oder fügen Sie ein weiteres Konzept hinzu.
- 2. Haben Sie **zu wenige Treffer**, lassen Sie ein Konzept weg und/oder fügen Sie weitere Synonyme hinzu.

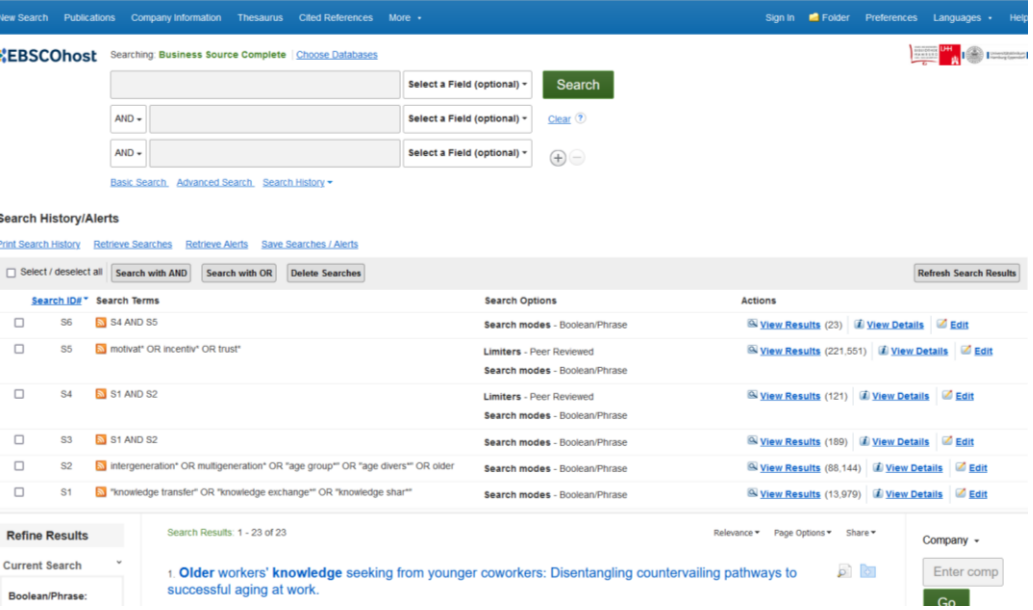

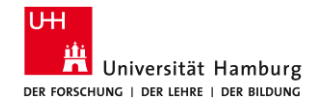

## **5.4 BSC: Zweite Anpassung (Schlagwörter der Datenbank)**

**Detailed Record** 

**REGISTER Foll Text** 

**Dad Similar Bequite** using SmartText Searching

PDF Full Text (1MB)

« Result List Refine Search (1 of 23)

- 1. Finden Sie einen interessanten Treffer, öffnen Sie diesen in der **Detailanzeige** (rechts neben dem Titel: *Blatt mit Lupe / Detailed record*).
- 2. Schauen Sie sich die **Schlagworte (Subjects)** an.
- 3. Klicken Sie auf interessante Schlagworte, wird mit diesem Schlagwort eine **neue Suche** durchgeführt.
- 4. Gehen Sie zur "Search History".
- 5. Wählen Sie eine relevante Kombination der Schlagworte aus, z. B.
	- je ein Schlagwort für je ein Konzept, d.h. Sie ersetzen Ihre Anfangssuchen mit den Schlagworten;
	- ein Schlagwort für Konzept 1 und ein Suchstring vom Anfang für das Konzept 2. **Verknüpfen** Sie diese mit **AND**.

Older workers' knowledge seeking from younger coworkers: Disentangling countervailing pathways to successful aging at work.

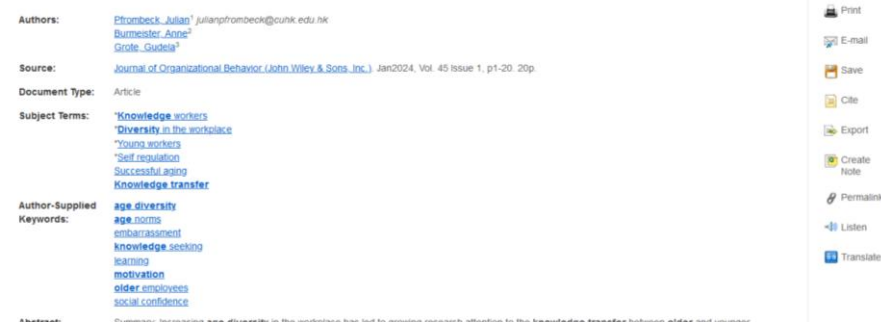

Abstract Summary: Increasing age diversity in the workplace has led to growing research attention to the knowledge transfer between older and young employees. The existing literature on age-diverse knowledge exchange has mostly focused on knowledge transfer from older to younger employees as a means of knowledge retention. In this study, we change perspectives by aiming to understand how and when older employees' knowledge seeking from younger coworkers is related to their successful aging at work (i.e., the motivation and ability to continue working). Grounded in the self-regulatory process model of successful aging at work, we predict two countervailing pathways a positive self-enhancing path via perceived learning and a negative self-protective path via embarrassment. In a time-lagged study with 764 older employees, we found that their knowledge seeking from younger coworkers was positively related to motivation to continue working and workability via perceived learning and negatively related to workability via embarrassment. We further examined older employees' positive intergenerational affect as a boundary condition and found a buffering effect on the negative path to workability. This research shows that knowledge transfer from younger to older employees is a net contributor to successful aging at work and embarrassment can be mitigated by positive intergenerational affect IABSTRACT FROM AUTHOR

#### 14.03.2024 Vom Thema zur Suche, Sabine Rauchmann 53

Tools **G** OneDrive

Add to tolder

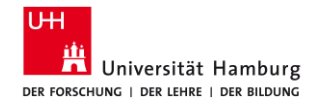

# **5.4 BSC: Zweite Anpassung (Schlagwörter der Datenbank)**

- 6. Schränken Sie Ihre Ergebnisse im linken Menü unter "**Limit to**" auf "**Peer Reviewed**" erneut ein.
- 7. Haben Sie jetzt **wenige oder zu viele Treffer**, ändern Sie die Kombination, z. B. - ein Schlagwort für Konzept 2 und ein Suchstring vom Anfang für Konzept 1; - ein andere Schlagwort für Konzept 2 in Kombination mit dem Suchstring für Konzept 1, usw.
- 8. Schränken Sie Ihre Ergebnisse im linken Menü unter "Limit to" auf "Peer Reviewed" erneut ein.
- 9. Probieren Sie **unterschiedliche Kombinationen**  aus.

#### **Search History/Alerts**

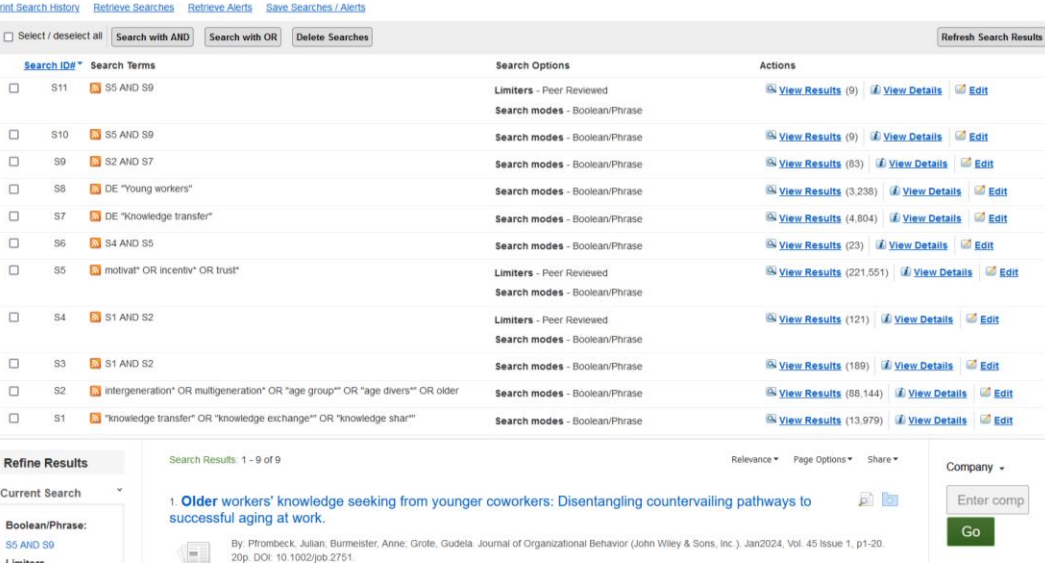

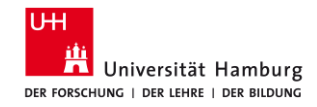

# **5.5 BSC: Dritte Anpassung (Entdeckungen)**

- 1. Schauen Sie sich einzelne Treffer im Detail (Detailed Record) an.
- 2. Probieren Sie im linken Menü die Optionen
	- "**Cited References**" (Literaturverzeichnis des vorliegenden Artikels) und
	- "**Times Cited in this Database**" (wie häufig wurde der Artikeln von anderne Artikeln in SocIndex zitiert)
	- "**Find Similar Results**" (auf Basis des Suchalgorithmus Smart Text Searching) aus.

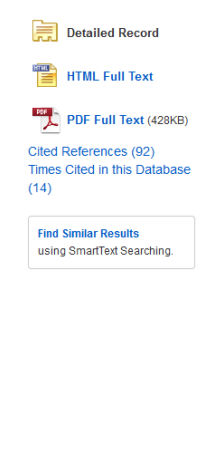

#### «Result List Refine Search (4 4 of 9)

#### Being perceived as a knowledge sender or knowle investigation of the effect of age on knowledge

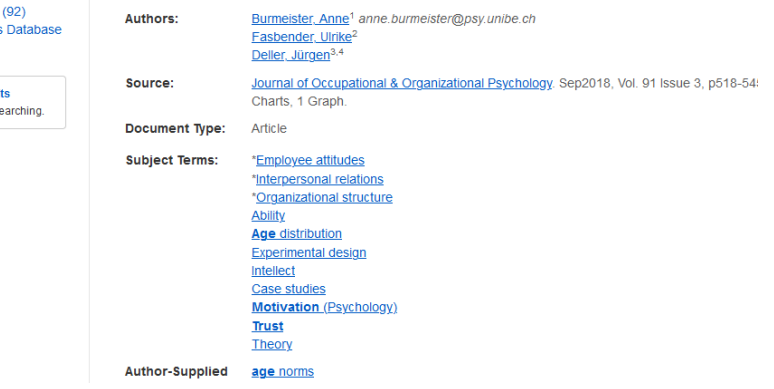

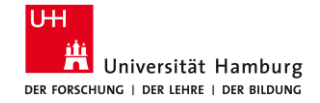

# **7 Beispiel: ConnectedPapers**

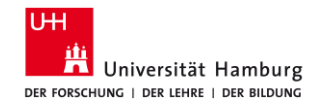

## **7.1 ConnectedPapers**

URL:<https://www.connectedpapers.com/> ZIEL: Verbindungen zwischen Publikationen visuell darstellen

- in allen Publikationen weltweit
- mit den aktuellsten Studien und Forschungsergebnissen

Suche

- Titel des Artikels oder DOI
- Quellenbasis: Semantic Scholar
- Zeigt auch Verbindungen zwischen den zitierten Artikeln

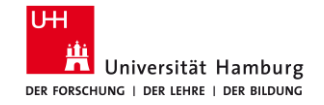

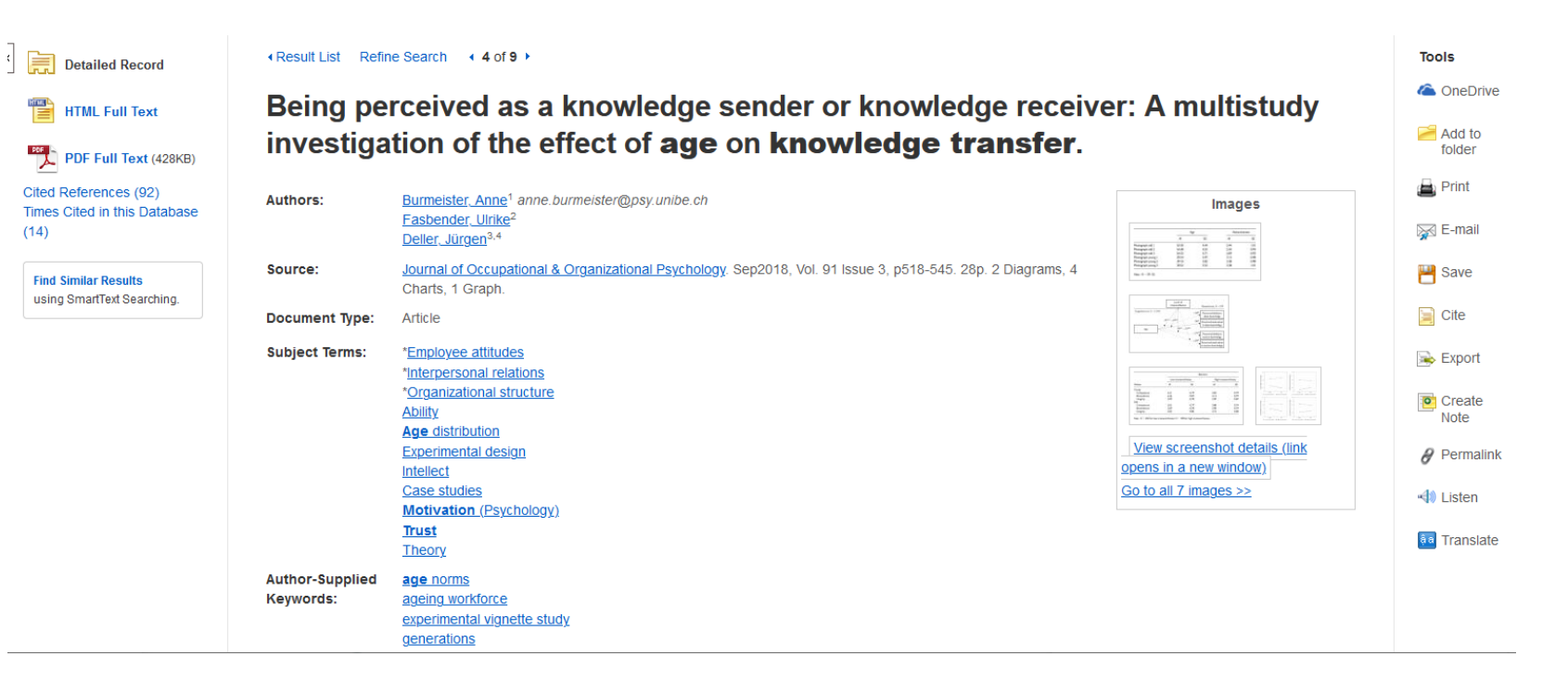

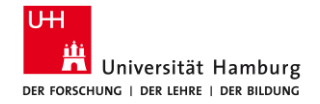

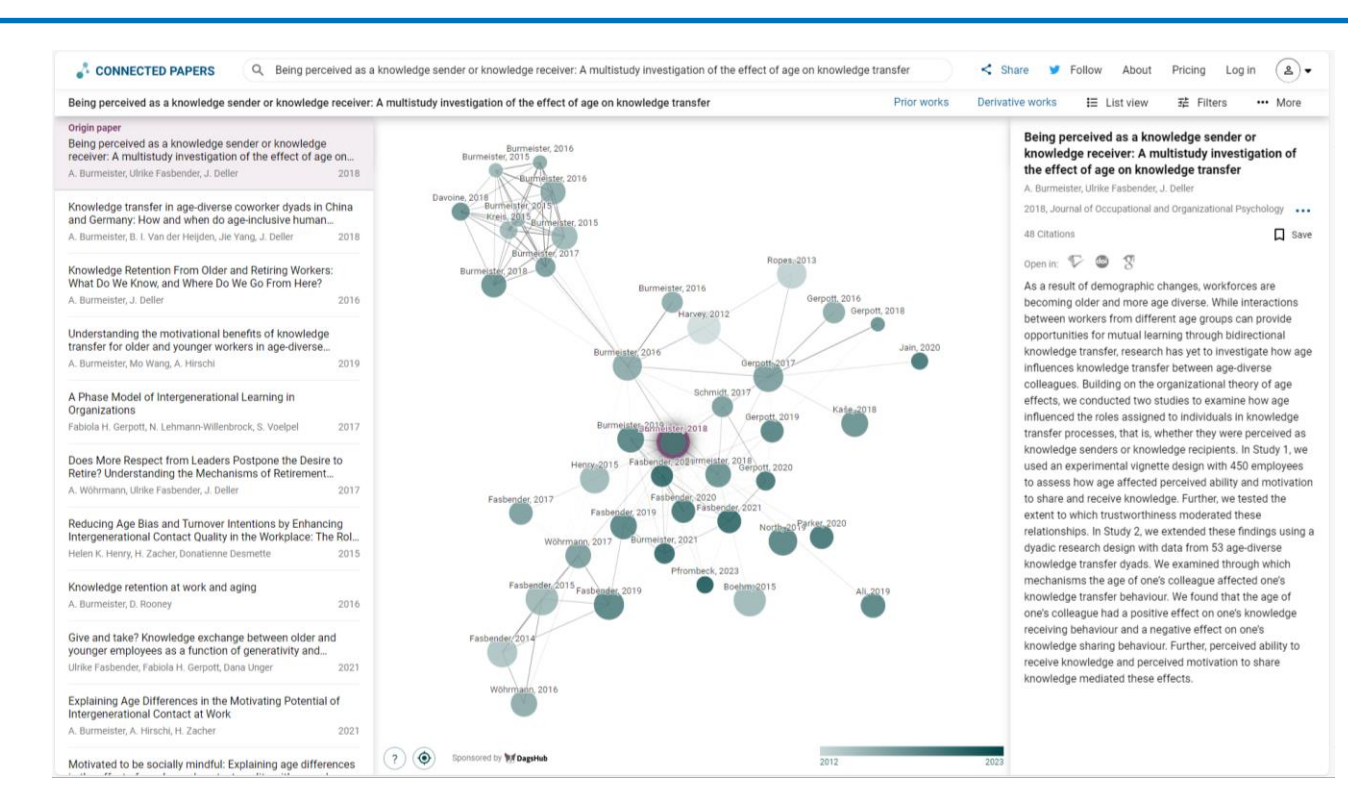

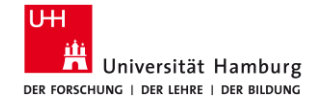

**8 Fragen Hilfe und Beratung**

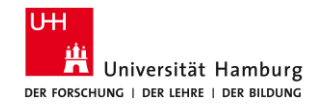

## **8.1 Online-Materialien**

- Recherchetipps <https://www.wiso.uni-hamburg.de/bibliothek/recherche/recherchetipps.html>
- Materialien aus Schulungen, Anleitungen [https://www.wiso.uni-hamburg.de/bibliothek/service/beratung-und](https://www.wiso.uni-hamburg.de/bibliothek/service/beratung-und-schulungen/materialien.html)schulungen/materialien.html
- Materialien der Datenbank-Anbieter
	- Econbiz: [Hilfe](https://www.econbiz.de/eb/de/hilfe/), [Inhalte,](https://youtu.be/fwpfagqfUfM) Einführung als [PDF](https://www.econbiz.de/eb/fileadmin/user_upload/ppt/econbiz_einfuehrung_13.pdf) oder [Prezi](http://prezi.com/zmiwi2-0czdr/econbiz-suchmaschine-fur-die-wirtschaftswissenschaften/)
	- Business Source Complete [\(EBSCOhost\): B](https://youtu.be/bQfhnaQ6H14)[asic Searchin](https://youtu.be/y2mADUuozW8)[g, Advanced](https://youtu.be/bQfhnaQ6H14) [Searching,](https://youtu.be/dVHsKuPNUek) Using the EBSCOhost Search History
	- ABI/Inform Complete (Proquest): [Basic Search,](https://youtu.be/CvRnB3dLNnQ) [Advanced Search](https://youtu.be/6p2eJqJT0SI)
	- Web of Science (Clarivate): [Clarivate Citation Report](https://youtu.be/77wAllIYNTk)

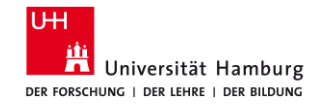

# **8.2 KI-Tools**

Origin paper ■ Literaturrecherche Working from Home and Worker Well-being: New Evidence from Germany Duanyi Yang, E. Kelly, L. Kubzansky, Lisa Berkman 2023 – Text-Verbindungen Ongoing Remote Work, Returning to Working at Work, or in hetween during COVID-19; What Promotes Subjective Well-W. Fan D. Moen 202 ■ [Connected](https://www.connectedpapers.com/) Papers Working from home, work-family conflict, and the role of gender and gender role attitudes Deniz Yucel, Heejung Chung 202  $\blacksquare$  [Inciteful](https://inciteful.xyz/) Working from Home and the Division of Childcare and Housework among Dual-Earner Parents during the Pandem... Hee-Shim Chung, Hyojin Seo, Holly Birkett, S. Forbes 202 [Litmaps](https://app.litmaps.com/) Workplace flexibility work-family interface, and psychological distress: differences by family caregiving. Deniz Yucel, W. Fan 2023 Involuntary vs. voluntary flexible work: insights for scholars and stakeholders A. Kaduk, K. Genadek, E. Kelly, P. Moen 2019 Working from Home, Hours Worked and Wages: Heterogeneity by gender and parenthood M. Arntz, Sarra Ben Yahmed, F. Berlingieri 2022 The Shifting Stress of Working Parents: An Examination of Dual Pandemic Disruptions-Remote Work and Remote. Wen Fan, Phyllis Moen 202 Flexible Working and Unpaid Overtime in the UK: The Role of

Working from Home and Worker Well-being: New Evidence from Germany

Q. Working from Home and Worker Well-being: New Evidence from Germany

CONNECTED PAPERS

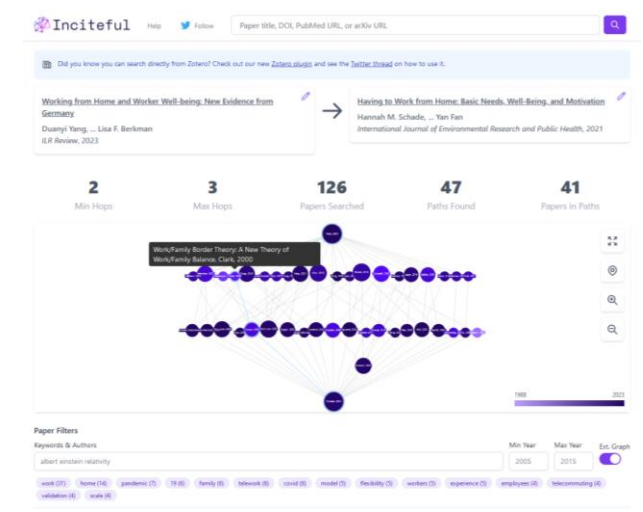

■ Weitere KI-Ressourcen: <https://www.vkkiwa.de/ki-ressourcen/>

Gender, Parental and Occupational Status

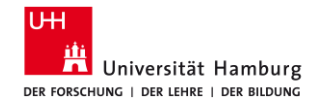

## **8.3 Beratung und Schulung / WISO & BWL**

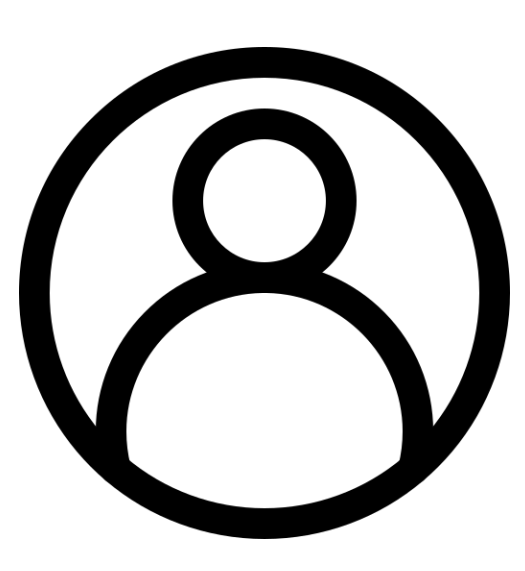

- **Example 1** Literatursuche für Ihre Seminar- und/oder Abschlussarbeit
	- Schulungen auf Anfrage, Themen nach Absprache, für Gruppen ab 5 TN.
- **Literaturverwaltung**
	- Einführungen in Citavi und Zotero für Gruppen ab 5 TN.
- **Individuelle Beratung** (ca. 30 min)
	- Auf Anfrage, unter Angabe Ihres Themas.

Alle Anfragen bitte per E-Mail an: [bib-schulung.wiso@uni-hamburg.de](mailto:bib-schulung.wiso@uni-hamburg.de)

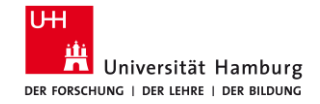

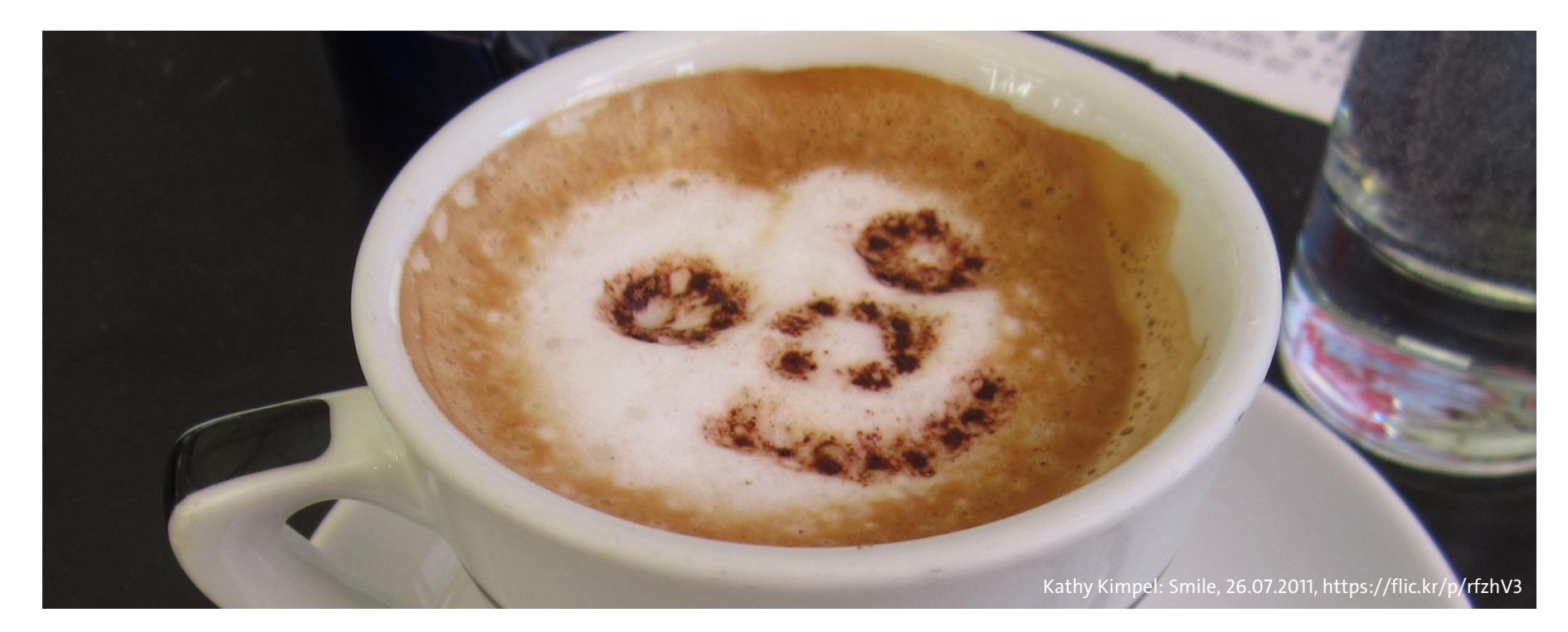

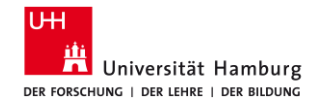

#### Arbeitsgruppe Informationskompetenz

Universität Hamburg Fakultät für Wirtschafts- und Sozialwissenschaften Bibliothek der Fakultäten WISO und BWL

Von-Melle-Park 5 20146 Hamburg

Telefon: +49 40 42838-5605 Sabine Rauchmann / Koordination, Literaturrecherche Telefon: +49 40 42838-5598 Anna-Katharina Bruhn / Literaturrecherche (IGK) Telefon: +49 40 42838-8812 Elena Pencheva / Koordination, Bibliothekseinführung (FB Wirtschaftswissenschaften) Telefon: +49 40 42838-5595 Clint Türkoglu / Bibliothekseinführung (Fachbibliothek Wirtschaftswissenschaften) Telefon: +49 40 42838-4662 Ute Lehmann / Fachbibliothek Sozialwissenschaften Telefon: +49 40 42838-3560 T Bleck / Literaturverwaltung mit Citavi/Zotero E-Mail: [bib-schulung.wiso@uni-hamburg.de](mailto:bib-schulung.wiso@uni-hamburg.de) Website: [www.wiso.uni-hamburg.de/bibliothek](http://www.wiso.uni-hamburg.de/bibliothek)